# Visuomet esame ðalia, kad padëtume jums

Užregistruokite savo prietaisą ir gaukite pagalbą internete www.philips.com/welcome

HTB3560

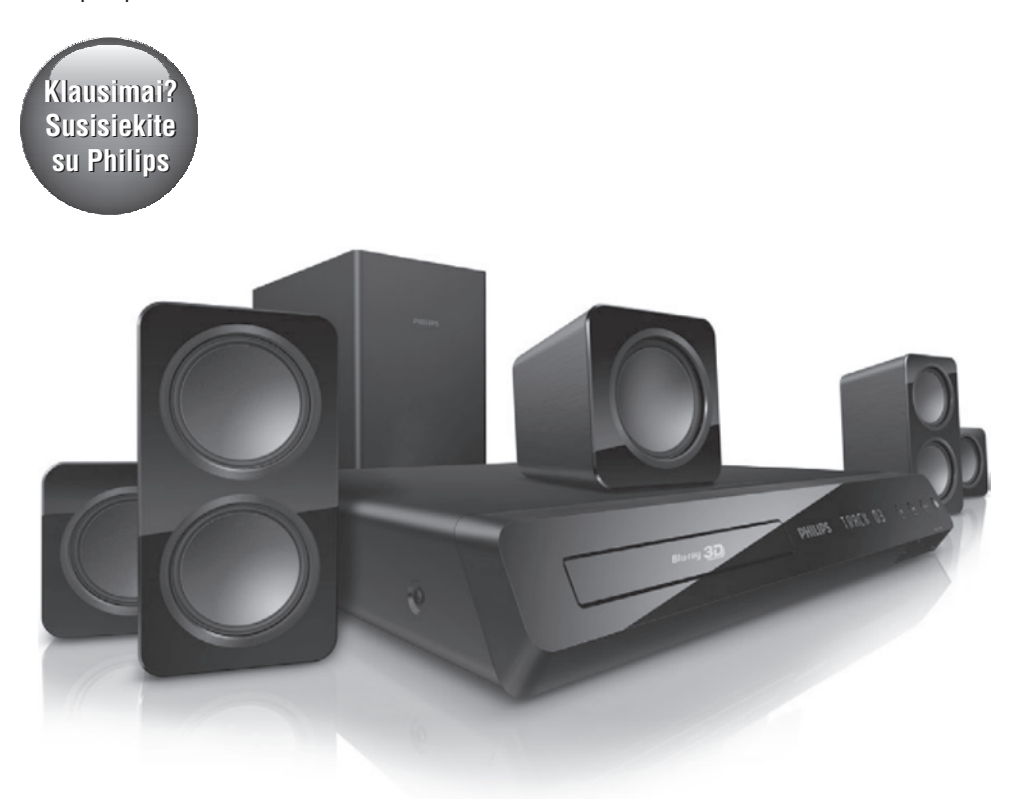

Naudojimosi instrukcijø knygelë

### **PHILIPS**

## **Turinys**

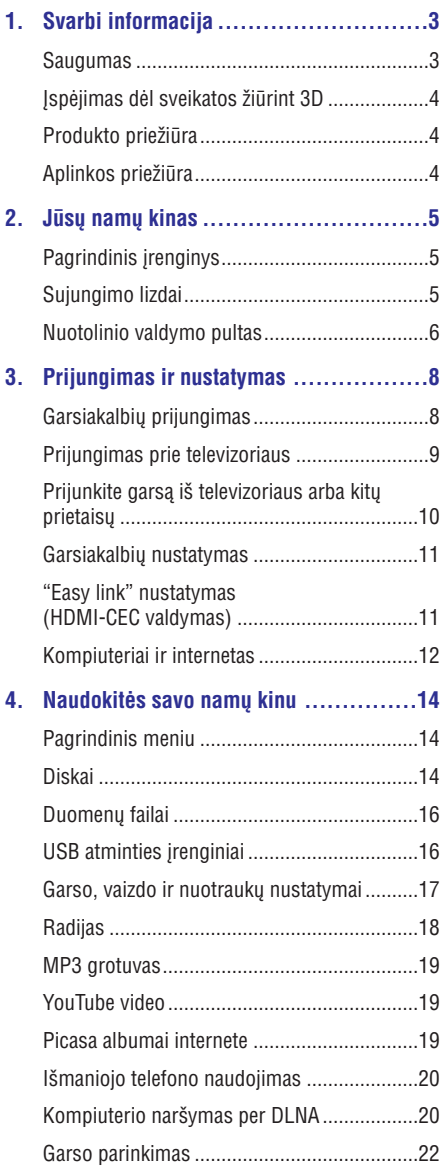

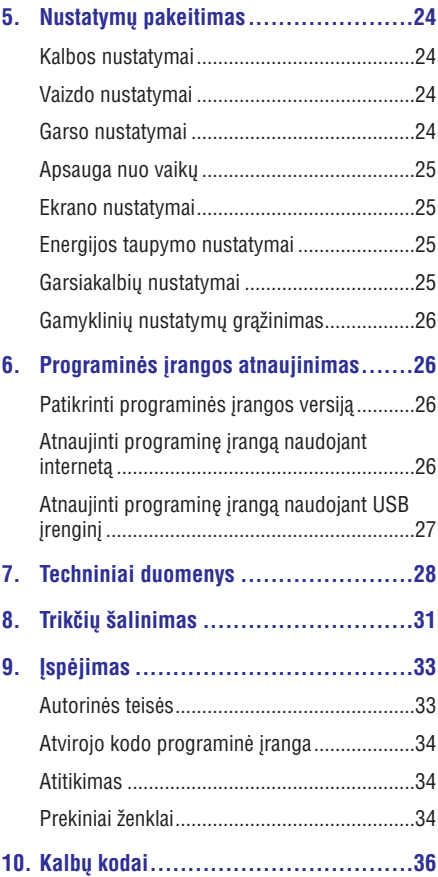

## **1. Svarbi informacija**

Prieð naudojantis produktu perskaitykite ir isisavinkite visa informacija, esančia instrukcijose. Jeigu produktas suges dël to, jog neteisingai naudojotës instrukcijomis, garantija produktui negalios.

### **Svarbios pastabos apie saugumà**

### **Rizika sukelti elektros iðkrovà arba gaisrà!**

- Neleiskite produktui ar jvairiems jo priedams panirti i vandeni. Saugokite irengini bei jo priedus nuo atviro lietaus. Ðalia produkto niekada nelaikykite indų su skysčiais, tokių kaip vazų ir pan. Išsiliejus skysčiui ant produkto, nedelsiant atjunkite írengini iš maitinimo šaltinio. Prieš pradedant naudoti irengini. susisiekite su Philips Klientų aptarnavimo specialistais, kurie patikrins jûsø produktà prieð tolimesní naudojima. -
- Niekuomet nelaikykite produkto, nuotolinio valdymo pulto arba bateriju prie atviros ugnies arba kitų karštį skleidžiančių šaltinių, tarp jų ir tiesioginius saulës spindulius.  $\bullet$
- Niekuomet jokiais objektais neuždenkite produkto vėdinimo ar kitų angų.  $\bullet$
- Jei pagrindinis maitinimo laidas arba prailgintuvas yra naudojamas kaip pagrindinis atiungimo prietaisas, jis visuomet turi būti veikiantis.  $\bullet$
- Žaibo, didelės audros metu išiunkite irengini iš elektros tinklo.  $\bullet$
- Kai Jūs atjungiate maitinimo laidą, įsitikinkite, kad visuomet būtu atiungiamas kištukas, o ne pats laidas.  $\bullet$

### **Rizika sukelti trumpà jungimà arba gaisrà!**

Prieð prijungiant produktà prie maitinimo šaltinio, įsitikinkite, kad maitinimo šaltinis yra tokios pačios itampos kaip ir itampa. atspausdinta šio irenginio apačioje arba gale. Niekada nejunkite irenginio prie skirtingos itampos elektros šaltinio. -

### **Rizika susižeisti arba sugadinti namø kinà!**

- Tvirtinant namu kina prie sienos, naudokite tik pateiktus tvirtinimo rëmus. Pritvirtinkite kabinimo rëmus prie sienos, kuri gali atlaikyti namų kino ir rėmų svorį. Koninklijke Philips Electronics N.V. neatsako už neteisinga jrenginio montavimą prie sienos, to pasekoje kylančias nelaimes, sužeidimus ar irenginio pažeidima. -
- Garsiakalbiams su stovais naudokite tik pateiktus stovus. Garsiakalbius prie stovu pritvirtinkite tvirtai. Stovus su garsiakalbiais statykite ant lygaus pavirðiaus, kuris gali atlaikyti garsiakalbio ir stovo svori.  $\bullet$
- Niekuomet nestatykite namu kino ant maitinimo laidų arba kitų elektros prietaisų.  $\bullet$
- Jeigu namų kinas yra transportuojamas žemesnėje nei 5°C temperatūroje, išpakuokite ji ir prieð prijungdami prie maitinimo ðaltinio isitikinkite, kad jūsu irenginys pasiekė kambario temperatûrà.  $\bullet$
- Matomas ir nematomas lazerio spinduliavimas, kai irenginys atidarytas. Venkite lazerio spinduliuotës.  $\bullet$
- Nelieskite optinio lešio, esančio diskų skyrelyje.  $\bullet$
- Kai kurios šio irenginio dalys gali būti pagamintos ið stiklo. Elkitës atsargiai, norëdami išvengti sužeidimu ir gedimu.  $\bullet$

### **Perkaitinimo rizika!**

Niekada nestatykite produkto uždaroje vietoje. Visada palikite laisvos vietos aplink produktà, kad jis galėtų ventiliuotis. Įsitikinkite, kad jrenginio ventiliacijos angų neuždengia uþuolaidos ar kiti daiktai.  $\bullet$ 

### **Uþterðimo rizika!**

- Nemaišykite bateriju (senu ir nauju, anglies ir cinko ir pan.). -
- Gali kilti sprogimo pavojus, jeigu baterija yra pakeista neteisingai. Pakeiskite tik tokia paèia arba tokio paties tipo baterija. -
- Iðimkite baterijas, jeigu jos yra iðsikrovusios arba jeigu nuotolinio valdymo pultas nebus naudojamas ilgą laiką. -
- Baterijose yra cheminių medžiagų, kuriomis turi bûti tinkamai atsikratoma. -

### **Rizika praryti baterijà!**

- $\bullet$ Produkte/nuotolinio valdymo pulte gali bûti monetos formos baterija, kuri netyèia gali bûti praryta. Baterijas visuomet laikykite vaikams nepasiekiamose vietose! Prarytos baterijos gali sukelti rimtus sužeidimus arba mirti. Per dvi valandas nuo nurijimo momento gali atsirasti rimti vidiniai nudegimai.
- $\bullet$ Jei prarijote baterija ar ji pateko į kitas kūno vietas, nedelsiant kreipkitės į medikus.
- $\bullet$ Kai keičiate baterijas, isitikinkite, jog senosios ar naujosios baterijos yra vaikams nepasiekiamoje vietoje. Pakeitæ patikrinkite, ar tvirtai uždarėte bateriju skyrelį.
- $\bullet$ Jei negalite tvirtai uždaryti bateriju skyrelio, nustokite naudotis prietaisu. Laikykite ji vaikams nepasiekiamoje vietoje ir susisiekite su gamintoju.

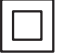

Tai II-os klasës prietaisas su dviguba izoliacija, be jžeminimo.

### **Áspëjimas dël sveikatos þiûrint 3D**

Jeigu Jûsø arba Jûsø ðeimos istorijoje pasitaikë epilepsijos atvejų arba priepuolių, sukeltų šviesos. tuomet prieš žiūrėdami į greitai besikeičiančius vaizdus, ðviesos ðaltinius ar 3D vaizdus, turëtumëte pasitarti su medikais.

Norint išvengti sutrikimu, tokiu kaip galvos svaigimas, galvos skausmas ar orientacijos praradimas, mes rekomenduojame nežiūrėti 3D vaizdø ilgà laiko tarpà. Jeigu pajuntate bet kokius nepatogumus, kuo skubiau nutraukite 3D žiūrėjima ir artimiausiu metu neužsiimkite jokia pavojinga veikla (pvz. vairuoti automobilj), kol simptomai nepranyks. Jeigu simptomai nedingsta, nežiūrėkite 3D vaizdø nepasikonsultavæ su medikais.

Tėvai turėtu prižiūrėti savo vaikus, kuomet jie žiūri 3D vaizdus, kad užtikrintu, jog vaikai nejaučia anksčiau išvardintu sutrikimu. 3D vaizdu žiūrėjimas yra nerekomenduojamas vaikams iki 6 metų, nes jų regėjimas nėra pilnai susiformavęs.

### **Produkto priežiūra**

- -J disky skyrelj nedekite jokiy objekty, išskyrus diskus.
- -J diskų skyrelį nedėkite subraižytų arba suskilinėjusių diskų.
- -Iðimkite diskus ið diskø skyrelio, jeigu nesinaudojate jrenginiu ilga laika.
- -Produkto valymui naudokite tik mikro pluoðto medžiaga.

### **Aplinkos prieþiûra**

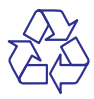

Jûsø produktas pagamintas ið aukðtos kokybës medžiagų ir komponentų, kurie gali būti perdirbami ir naudojami dar kartà.

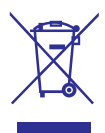

Kai prie produkto randate ðá nubraukto ðiukðliø konteinerio ženkla, tai reiškia, kad produktas pagamintas pagal Europos Direktyvà 2002/96/EC. Pasidomëkite vietinëmis elektros ir elektronikos produktų atsikratymo/išmetimo taisyklėmis.

Laikykitės vietinių taisyklių ir nemeskite seno produkto kartu su kitomis buitinëmis atliekomis.

Teisingas atsikratymas senu produktu padës sumažinti neigiamas pasekmes gamtai ir žmonių sveikatai.

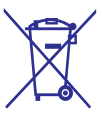

Jūsu irenginyje yra baterijos, kurios yra itrauktos i Europos Direktyvà 2006/66/EC ir kurios negali bûti iðmetamos kartu su buitinëmis atliekomis.

Prašome pasidomėti vietinėmis baterijų atsikratymo taisyklëmis, kadangi teisingas atsikratymas baterijomis saugo gamta ir žmonių sveikata.

## **2. Jûsø namø kinas**

Sveikiname jus isigijus ši Philips irengini! Norėdami gauti kuo daugiau naudingos informacijos ir pagalbos (pvz., jei norite informuoti apie programinės įrangos atnaujinimus), užregistruokite savo irengini www.philips.com/welcome.

### **Pagrindinis irenginys**

Šiame skyriuje bus apžvelgtas pagrindinis irenginys.

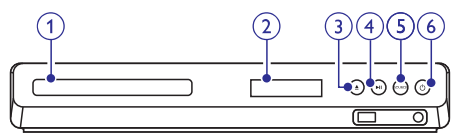

- **1. Diskø skyrelis**
- **2. Ekranëlis**

### **3. ▲ (Atidaryti/Uždaryti)**

Disku skyrelio atidarymo/uždarymo mygtukas; diskø iðëmimo mygtukas.

- Pradeda, laikinai sustabdo arba grižta i grojima. **4. (Groti/Pauzë)**
- **5. SOURCE**

Pasirinkite garso arba vaizdo šaltini namu kinui.

#### liungia namu kino sistema arba išjungia i **6.**  $\circledcirc$  (Budėjimo režimas-Įjungimas)

budėjimo režima.

### **Sujungimo lizdai**

Šiame skyriuje bus apžvelgta informacija apie Jūsu namø kine esanèius sujungimo lizdus.

### **Kairëje pusëje esantys sujungimo lizdai**

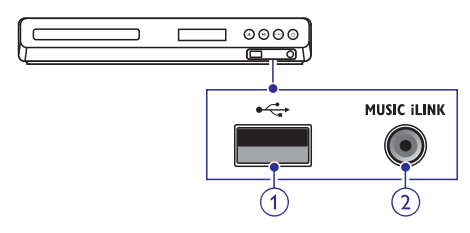

#### 1.  $\leftarrow$  (USB)

Garso, vaizdo arba nuotraukų įvedimo jungtis, skirta USB atminties irenginiui prijungti.

### **2. MUSIC ILINK**

Garso įvestis, skirta MP3 grotuvui prijungti.

### **Uþpakalinëje dalyje esantys sujungimo lizdai (kairë pusë)**

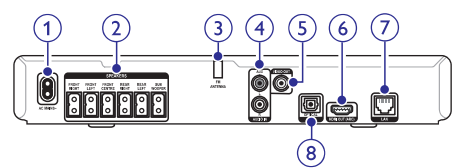

### **1. AC MAINS**

Maitinimo prijungimui.

#### **2. SPEAKERS**

Komplekte pateikty garsiakalbiy ir žemy dažniy garsiakalbio prijungimui.

### **3. ANTENNA FM**

FM antena.

#### **4. AUDIO IN-AUX**

Sujunkite su analoginio garso (audio) iðvestimi, esančia televizoriuje ar analoginiame irenginyje.

#### **5. VIDEO OUT**

Televizoriaus kompozitinės vaizdo ivesties prijungimui.

#### **6. HDMI OUT (ARC)**

Jungiamas prie HDMI ivesties lizdo televizoriuje.

#### **7. LAN**

LAN jvesties lizdas, kuris yra naudojamas norint prijungti jrenginj prie didelės spartos modemo arba marðrutizatoriaus ("ruterio").

### **8. DIGITNAL IN-OPTICAL**

Sujunkite su analoginio garso (audio) iðvestimi, esančia televizoriuje ar skaitmeniniame įrenginyje.

### **Nuotolinio valdymo pultas**

Šiame skyriuje rasite nuotolinio valdymo pulto valdymo apžvalga.

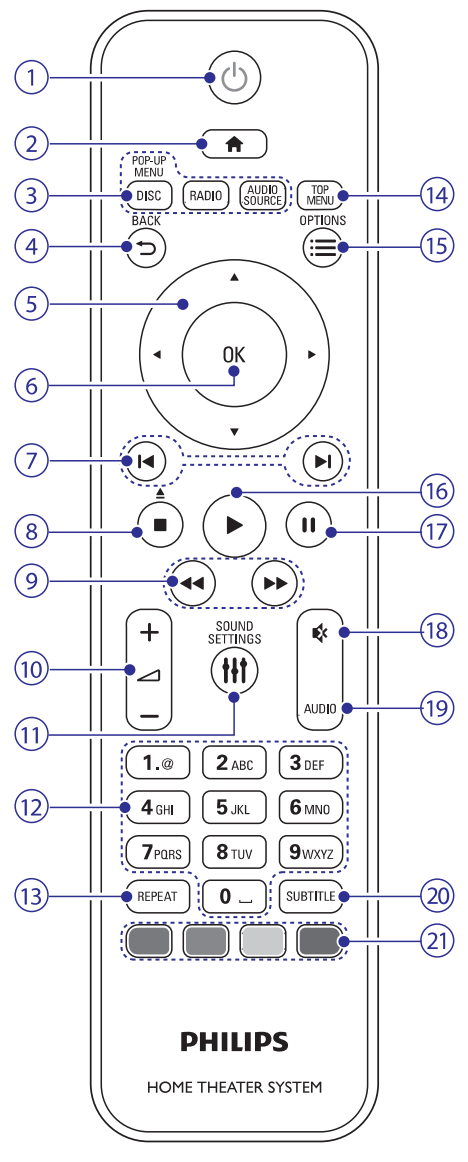

### 1. *D* (Budėjimo rėžimas-Įjungimas)

Jiungia namu kino sistema arba perjungia i budėjimo režima. -

- Kai EasyLink funkcija yra jjungta, paspauskite ir nuspaudę laikykite bent tris sekundes, norėdami išjungti ši ir visus kitus, su HDMI CEC suderintus irenginius. -
- **2. (Pagrindinis meniu)** Patekti i pagrindini meniu.
- **3. Ðaltiniø pasirinkimo mygtukai**
	- **DISC/POP-UP MENU:** Perjungti į diskų šaltinį. Jiungti arba išjungti diskų meniu, grojant diskui. -
	- **RADIO:** perjungti į FM radiją. -
	- **AUDIO SOURCE:** Pasirinkite garso įvesties šaltini. -

### **4. BACK**

- Sugrižti i ankstesni meniu langa. -
- Radijo režime, nuspauskite ir palaikykite nuspaudæ norëdami iðtrinti grojamà, atmintyje išsaugota radijo stoti. -

### **5. Narðymo mygtukai**

- Narðyti (valdyti) meniu. -
- Radijo režime, spauskite kairj arba dešinj mygtukà ir pradëkite automatinæ stoèiø paieðkà. -
- Radijo režime, spauskite mygtuka aukštyn arba žemyn ir pasirinkite norima radijo dažni. -

### **6. OK**

Patvirtinti pasirinkimą arba įvestus duomenis.

### **7. / (Ankstesnis/Kitas)**

- Peršokti í ankstesní ar tolimesní takelí. skyriø ar failà. -
- Radijo režime, pasirinkti atmintyje iðsaugotas radijo stotis. -

### 8. **■ (Sustabdyti)/ ▲ (Išimti diskà/Atidaryti/Uþdaryti)**

- Sustabdyti grojimà. -
- Norėdami atidaryti ar uždaryti disku skyreli arba iðimti diskà, spauskite ir tris sekundes palaikykite nuspaudæ ðá mygtukà. -

### **9.**  $\blacktriangleleft$  /  $\blacktriangleright$  (Greitas sukimas atgal/greitas sukimas *j* priekj)

Paieška atgal arba į priekį. Norėdami pakeisti prasukimo greiti, pakartotinai spauskite mygtukà.

### **10. +/- (Garsumas)**

Padidinti arba sumažinti garsuma.

## **... Jûsø namø kinas**

#### **11. SOUND SETTINGS**

Jeiti, išeiti iš garso nustatymų meniu.

#### **12. Raidiniai – skaitiniai mygtukai**

Ávesti skaièius arba raides (trumposios SMS žinutės simbolių įvedimo principas).

#### **13. REPEAT**

liungti arba išjungti pakartojimo režima.

#### **14. TOP MENU**

Patekti į pagrindinį disko meniu.

#### $15.  $\equiv$  **OPTIONS**$

- Spauskite, norëdami pasirinkti daugiau grojimo nustatymų grojant diską ar USB atminties *jrenginio* failus.  $\bullet$
- Radijo režime nustatyti radijo stotj. -

#### **16. ▶ (Groti)**

Pradëti arba tæsti grojimà.

### **17. (Pauzë)**

Laikinai sustabdyti grojimà.

#### **18. (Begarsis)**

Išjungti ir vėl įjungti garsą.

#### **19. AUDIO**

Pasirinkti audio kalba arba kanala.

#### **20. SUBTITLE**

Pasirinkti subtitru kalba.

#### **21. Spalvotieji mygtukai**

Pasirinkti nustatymus ar "užduotis" Blu-ray diskams.

## **3. Prijungimas ir nustatymas**

Šis skyrius padės Jums prijungti Jūsu namu kina prie televizoriaus ir kitų irenginių bei atlikti reikiamus nustatymus.

Norėdami sužinoti daugiau apie pagrindinius namu kino priedu sujungimus, skaitykite greitos pradžios gidà.

### **Pastaba**

- -Norėdami identifikuoti produkta ir sužinoti maitinimo informacija, remkitės atspausdinta lentele, esančia jūsų įrenginio gale arba apaèioje.
- -Prieð atliekant ar keièiant bet kokius sujungimus, įsitikinkite, kad visi įrenginiai yra iðjungti ið elektros lizdo.

### **Garsiakalbiø prijungimas**

Laidai, išeinantys iš garsiakalbių, yra pažymėti skirtingomis spalvomis, kad Jums būtų lengviau juos sujungti. Norėdami sujungti namų kiną su garsiakalbiais, paprasčiausiai sujunkite vienodu spalvų laidus su atitinkamų spalvų lizdais.

Garsiakalbiu pastatymas turi ypatingai didele reikðmæ iðgaunant aukðèiausios kokybës erdvinio garso efekta. Norėdami geriausių rezultatų, statykite savo garsiakalbius kaip nurodyta apačioje: jie turėtų būti atsukti i Jus ir pastatyti Jūsu ausu Ivgyje (kai esate atsisëdæs).

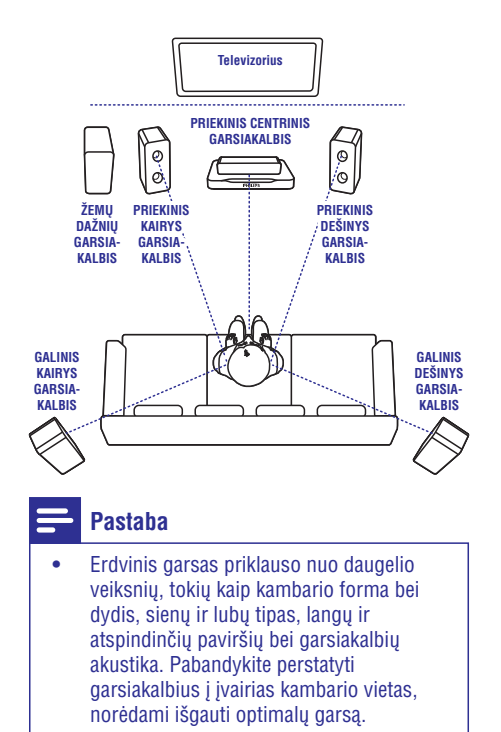

Statydami garsiakalbius laikykitės šių bendrų

- taisykliø: Sëdëjimo vieta: **1.**
	- Tai yra jûsø klausymosi pozicijos centras.
- 2. PRIEKINIS CENTRINIS garsiakalbis: Statykite centrinį garsiakalbį tiesiai priešais sėdėjimo vieta, virš arba po Televizoriumi. Šis garsiakalbis turëtø bûti pastatytas panaðiame aukðtyje kaip ir Jûsø ausys.
- **3. PRIEKINIS KAIRYS** garsiakalbis ir PRIEKINIS DESINYS garsiakalbis:

Statykite kairës ir deðinës pusës garsiakalbius priekyje, tokiu paèiu atstumu nuo klausymosi pozicijos kaip ir centrinį garsiakalbį ir statykite juos arkos forma, kad visi trys garsiakalbiai bûtø tokiu paèiu atstumu nuo klausymosi pozicijos.

4. **GALINIS KAIRYS** garsiakalbis ir **GALINIS** DE**ŠINYS** garsiakalbis:

Statykite ðiuos garsiakalbius atitinkamai kairëje ir deðinëje pusëje. Jie gali bûti statomi vienoje linijoje klausymosi pozicijos atžvilgiu arba truputį už klausymosi pozicijos.

## **... Prijungimas ir nustatymas**

### **5. ZEMŲ DAZNIŲ** garsiakalbis:

Žemu dažniu garsiakalbi statykite kairėje arba deðinëje Televizoriaus pusëje bent vieno metro atstumu nuo jo. Palikite bent 10 centimetru tarpà tarp garsiakalbio ir sienos.

### **Prijungimas prie televizoriaus**

Prijunkite savo namu kina prie televizoriaus. norėdami žiūrėti vaizdo irašus. Naudodamiesi namu kino garsiakalbiais galėsite klausytis TV programų.

Naudokitės geriausia imanoma jungtimi, kuri tinka jûsø namø kinui ir televizoriui.

### **1 Pasirinkimas: televizoriaus prijungimas per HDMI (ARC) jungtá**

#### **Geriausia vaizdo kokybë**

Jûsø namø kinas yra suderinamas su HDMI 1.4 versija "Audio Return Channel" (ARC). Jei jûsø televizorius yra suderinamas su HDMI ARC, savo namø kinà prie televizoriaus junkite HDMI ARC jungtimi ir taip užsitikrinkite paprastą ir greitą prijungimà.

Su HDMI ARC jums nereikës papildomo audio laido, kad per namų kino sistemą būtų įmanoma groti televizoriaus garsà.

**1.** Naudodamiesi greitaeigiu (High Speed) HDMI laidu sujunkite **HDMI OUT (ARC)** lizdą, esantį jūsų namų kine, su **HDMI ARC** lizdu, esančiu jûsø televizoriuje.

**HDMI ARC** jungtis televizoriuje gali bûti pavadinta **HDMI IN** arba **HDMI**. Norėdami sužinoti daugiau informacijos apie televizoriaus jungtis, remkitës televizoriaus naudojimosi instrukcijomis.

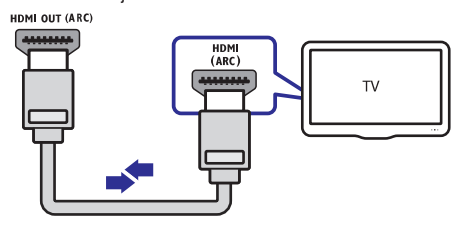

- **2.** Televizoriuje įjunkite HDMI-CEC funkciją. Norėdami sužinoti daugiau, remkitės televizoriaus naudojimosi instrukcijomis.
	- kai namų kino sistema grojate diską, vaizdas automatiðkai rodomas per televizorių, o garsas grojamas per namų kino sistemà.
- **3.** Jeigu garsas automatiðkai negrojamas per namø kinà, nustatykite garso grojimà rankiniu bûdu (skaitykite skyriø "Garso nustatymas", esanti  $12 p.$ ).

### **2 Pasirinkimas: televizoriaus prijungimas per standartinæ HDMI jungtá**

#### **Geriausia vaizdo kokybë**

Jei jûsø namø kinas nepalaiko HDMI ARC sujungimo, prijunkite savo namų kiną prie televizoriaus naudodami standartine HDMI jungti.

Naudojantis standartine HDMI jungtimi jums reikës papildomo audio laido, norint televizoriaus garsà groti per namų kino sistemą.

**1.** Naudodamiesi HDMI laidu sujunkite **HDMI OUT (ARC)** lizdą, esantį jūsų namų kine, su **HDMI HDMI IN** . lizdu, esanèiu jûsø televizoriuje. HDMI jungtis televizoriuje gali bûti pavadinta

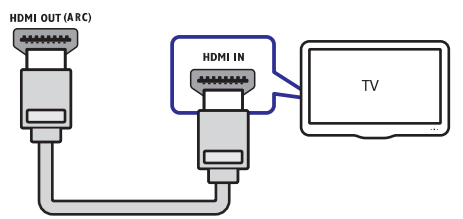

- **2.** Televizoriuje įjunkite HDMI-CEC funkciją. Norėdami sužinoti daugiau, remkitės televizoriaus naudojimosi instrukcijomis.
	- Kai namø kino sistema grojate diskà, vaizdas automatiðkai rodomas per televizoriu, o garsas grojamas per namu kino sistemà.
- **3.** Norėdami per namų kiną groti TV programų garsa, prijunkite papildoma audio laida.

## **... Prijungimas ir nustatymas**

**4.** Jeigu garsas automatiðkai negrojamas per namu kina, nustatykite garso grojima rankiniu bûdu (skaitykite skyriø "Garso nustatymas", esanti 12 p.).

### **Pastaba**

-Jeigu jûsø televizoriuje yra DVI jungtis/lizdas, naudokitës HDMI/DVI adapteriu, kad prisijungtumëte prie

### sujungimai nëra bûtini. **3 Pasirinkimas: televizoriaus prijungimas per kompozitinæ video jungtá**

#### **Áprasta vaizdo kokybë**

Jeigu jūsu televizoriuje nėra HDMI jungties, prijunkite namø kinà prie televizoriaus naudodamiesi kompozitine jungtimi. Kompozitinë jungtis nepalaiko aukðtos raiðkos vaizdo.

Naudojantis standartine HDMI jungtimi jums reikës papildomo audio laido, norint televizoriaus garsà groti per namu kino sistema.

**1.** Naudodamiesi kompozitiniu vaizdo laidu sujunkite **VIDEO OUT** lizdą, esantį jūsų namų kine, su kompozitiniu VIDEO IN lizdu, esanèiu jûsø televizoriuje.

kaip **AV IN, VIDEO IN, COMPOSITE** arba **BASEBAND** . Kompozitinė video jungtis gali būti pažymėta

**VIDEO OUT** 

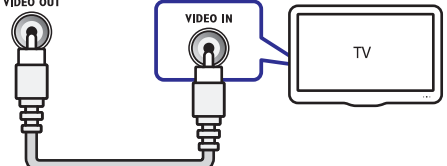

- **2.** Televizoriuje pasirinkite tinkamą audio įvestį.
- **3.** Norėdami, kad televizoriaus garsas būtų grojamas per namų kiną, prijunkite papildomą audio laidà. Norėdami pasirinkti tinkamą audio įvestį,

pakartotinai spauskite **SOURCE** mygtuką.

### **Prijunkite garsà ið televizoriaus arba kitø prietaisø**

Grokite garsą iš televizoriaus ir kitų įrenginių per namø kino garsiakalbius. Naudokitës geriausia jmanoma jungtimi, kuri tinka Jūsų namų kinui, televizoriui ir kitiems irenginiams.

### **Pastaba**

-Kai Jūsu namu kinas ir televizorius yra sujungti HDMI ARC jungtimi, audio

### **1 Pasirinkimas: Garso prijungimas skaitmeniniu optiniu laidu**

#### **Geriausia garso kokybë**

- **1. Naudodamiesi optiniu laidu sujunkite OPTICAL** lizdą, esantį Jūsų namų kine, su **OPTICAL OUT** lizdu, esanèiu televizoriuje.
	- pažymėtas **SPDIF, SPDIF OUT**. Skaitmeninis optinis lizdas gali bûti -

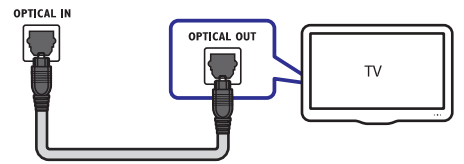

### **2 Pasirinkimas: Garso prijungimas analoginiais audio laidais**

#### **Áprasta garso kokybë**

**1.** Naudodamiesi analoginiu laidu sujunkite **AUX** lizdus, esančius Jūsų namų kine, su **AUDIO OUT** lizdais, esanèiais televizoriuje.

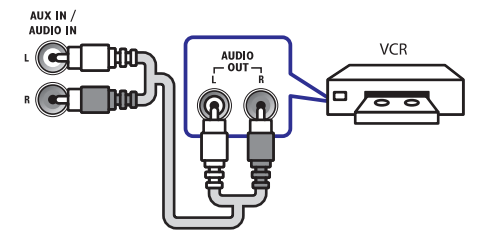

### **Garsiakalbiø nustatymas**

Norëdami mëgautis geriausiu erdviniu garsu, nustatykite savo namu kino garsiakalbius rankiniu bûdu.

### **Prieð pradedant**

Atlikite visus reikiamus sujungimus, kurie yra nurodyti greitos pradžios gide. Tuomet perjunkite savo televizoriu í tinkama Jūsu namu kinui šaltini.

- **1.** Spauskite **<del>n</del> (Pagrindinis meniu)**.
- **2.** Pasirinkite **[Setup]** ir tuomet paspauskite **OK**.
- **3.** Pasirinkite **[Audio] > [Speaker Setup]**.
- **4.** Įveskite kiekvieno garsiakalbio atstumus. Tuomet klausykite ir nustatykite geriausiai Jums tinkanèius garso lygius. Eksperimentuokite keisdami garsiakalbių vietas ir raskite geriausià kombinacijà norimam garsui.

### **EasyLink nustatymas (HDMI-CEC valdymas)**

Jûsø namø kino sistema palaiko Philips EasyLink sistemà, kuri naudoja HDMI CEC protokolà. Easyl ink sistema palaikantys irenginiai yra prijungiami naudojant HDMI jungtis ir gali bûti valdomi vienu nuotolinio valdymo pultu.

### **Pastaba**

- -Priklausomai nuo gamintojo, HDMI-CEC gali būti vadinamas įvairiais pavadinimais. Norëdami gauti informacijos apie Jûsø irengini, skaitykite vartotojo vadova arba instrukcijas.
- -Philips negali garantuoti ðimtaprocentinio suderinamumo su visais HDMI CEC suderinamais *jrenginiais*.

### **Prieð pradedant:**

- HDMI laidu prijunkite savo namu kina prie HDMI-CEC suderinamo irenginio. -
- Atlikite visus reikiamus sujungimus, kurie yra nurodyti Greitos pradžios gide. Tuomet jiunkite savo televizoriuje tinkama šaltini. -

### **EasyLink ájungimas**

- **1.** Spauskite <del>A</del> (**Pagrindinis meniu**).
- **2.** Pasirinkite **[Setup]** ir tuomet paspauskite **OK**.
- **3.** Pasirinkite **[EasyLink] > [EasyLink] > [On]**.
- Savo televizoriuje bei kituose prijungtuose irenginiuose ijunkite HDMI-CEC valdyma. Daugiau informacijos rasite televizoriaus bei kitų įrenginių vartotojų gide arba instrukcijose. **4.**
	- Savo televizoriuje pasirinkti "Amplifier" (liet. stiprintuvas) garso išvesti. Paprastai tai reikia pasirinkti vietoje iprastiniu TV garsiakalbiø iðvesties. Daugiau informacijos rasite savo televizoriaus vartotojo gide arba instrukcijose.  $\bullet$

### **EasyLink valdymas**

Naudodami EasyLink funkcijà, Jûs galite valdyti namu kina ir kitus prijungtus HDMI-CEC irenginius su vienu nuotolinio valdymo pultu.

- (Grojimas vienu prisilietimu): **[One-touch play]** Kai disku skyrelyje bus idėtas vaizdo diskas. spauskite **| (Groti)** ir "pažadinkite" televizorių iš budėjimo režimo. Tuomet grokite diska.  $\bullet$
- **[One-touch Standby]** (Išjungimas į budėjimo režima vienu prisilietimu): Kai ši funkcija jiungta, namų kinas reaguos ir į kitų HDMI-CEC irenginių nuotolinio valdymo pultų siunčiamas komandas jeiti j budėjimo režimą. -
- **[System Audio Control]** (Sistemos garso valdymas): Kai grojate jrenginį, kurio garso išvestis yra nukreipta í ši namu kina, pastarasis automatiškai persijungia i atitinkama garso šaltini.  $\bullet$

## **... Prijungimas ir nustatymas**

-**[Audio Input Mapping]** (Garso įvesčių priskyrimas): Kai prie namu kino prijungiate nauja irengini, priskirkite ji prie garso įvesties lizdo (skaitykite skyriu "Garso ivesties nustatymas", esanti 12 puslapyje).

### **Pastaba**

-Norëdami pakeisti EasyLink nustatymus, spauskite , **(Pagrindinis meniu)** pasirinkite **[ Setup] > [EasyLink]**.

### **Garso ávesties nustatymas**

Jei per savo namų kina negalite girdėti garso iš prijungtų įrenginių, patikrinkite ar visi įrenginiai palaiko "EasyLink" funkcijà (skaitykite skyriø "EasyLink" ijungimas", esanti 11 puslapyje). Tuomet nustatykite EasyLink garso valdymà.

- **1.** Spauskite **A** (**Pagrindinis meniu**).
- **2.** Pasirinkite **[Setup]**, tuomet spauskite **OK**.
- **3.** Pasirinkite [**EasyLink] > [System Audio** . **Control] > [On]**
	- $\ddot{\phantom{a}}$ Norëdami garsà girdëti ið televizoriaus garsiakalbių, pasirinkite **[Off]** ir praleiskite šiuos žingsnelius.
- **4. Pasirinkite [EasyLink] > [Audio Input** . **Mapping]**
- **5.** Laikykitės ekrane rodomų instrukcijų, norėdami atlikti prijungto irenginio garso nustatyma.
	- $\ddot{\phantom{a}}$ Jeigu savo namu kina prijungëte prie televizoriaus naudodamiesi HDMI ARC jungtimi įsitikinkite, jog televizoriaus garso išvestis yra prijungta prie ARC įvesties Jûsø namø kine.

### **Kompiuteriai ir internetas**

Prijunkite savo namu kina prie tinklo marðrutizatoriaus laidine arba beviele jungtimi ir mëgaukitës:

- -YouTube Leanback vaizdeliais
- -Picasa albumais internete
- -BD-Live aplikacijomis
- -Programinės irangos atnaujinimu

### **Áspëjimas**

-Susipažinkite su tinklo maršrutizatoriaus bei tinklo veikimo principais prieð bandydami prijungti namų kiną prie kompiuterinio tinklo. Jeigu reikia, perskaitykite dokumentacijà, kuri buvo gauta kartu su tinklo komponentais. Philips nėra atsakinga už duomenų praradimą ar sugadinimà.

#### **Prieð pradedant**

- -"SmartTV" ir operacinës sistemos atnaujinimams: jsitikinkite, jog tinklo marðrutizatorius turi prieigà prie didelës spartos interneto bei yra iðjungtos visos ugniasienës bei kitokios apsaugos programos.
- $\bullet$ Atlikite visus reikiamus nustatymus, kurie yra aprašyti greitos pradžios gide. Tuomet perjunkite savo televizorių į reikiamą namų kino ðaltiná.

### **Interneto prijungimas laidine jungtimi**

#### **Ko jums prireiks:**

- $\bullet$ Interneto laido (RJ45 laidas).
- -Interneto maršrutizatorius (su jgalinta DHCP funkcija).

## **... Prijungimas ir nustatymas**

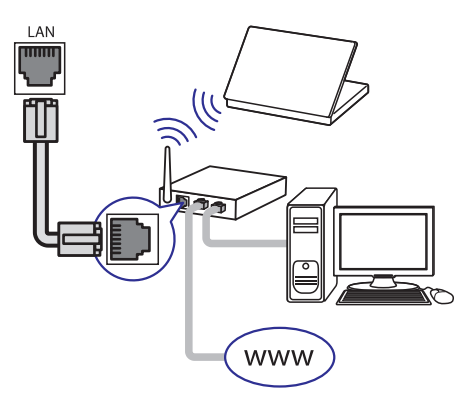

- **1.** Naudodamiesi interneto laidu prijunkite maršrutizatoriu prie namu kine esančio LAN sujungimo lizdo.
- **2.** Spauskite **A** (**Pagrindinis meniu**).
- **3.** Pasirinkite [Setup], tuomet spauskite OK.
- **4.** Pasirinkite [**Network] > [Network Installation] > [Wired (Ethernet)]** .
- **5.** Norëdami pabaigti nustatymus, laikykitës ekrane rodomų instrukcijų.
	- **[Retry]**, tuomet spauskite **OK**. Jeigu prisijungti nepavyko, pasirinkite  $\bullet$
- **6.** Pasirinkite **[Finish]**, tuomet spauskite **OK**, norëdami iðeiti.
	- **[Setup] > [Network] > [View** pasirinkite **Network settings]** . Norėdami peržiūrėti interneto nustatymus. -

### **Bevielio interneto prijungimas**

Jûsø namø kinas yra paruoðtas bevieliam (Wi-Fi) prijungimui.

#### **Ko jums prireiks:**

- - Interneto tinklo marðrutizatoriaus ("ruterio") (su DHCP funkcija). Siekdami geriausio bevielio tinklo veikimo, diapazono ir atitikimo, naudokite 802.11n maršrutizatoriu.
- Prijunkite Wi-Fi "dongle" irengini (Modelis: Philips WUB1110, parduodamas atskirai) prie  $\leftrightarrow$  lizdo, esančio jūsu namu kino sistemoje. -

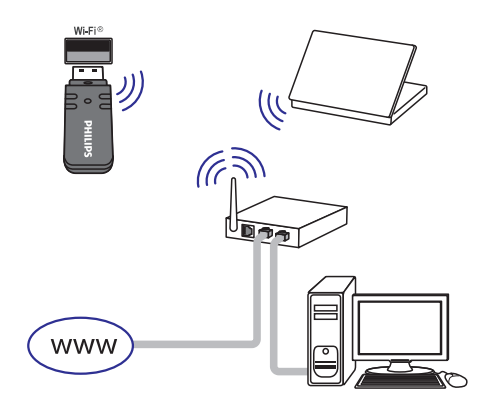

- **1.** Spauskite  $\bigoplus$  **(Pagrindinis meniu)**.
- **2.** Pasirinkite **[Setup]**, tuomet spauskite **OK**.
- **3.** Pasirinkite [**Network] > [Network Installation] > [Wireless (Wi-Fi)]** ir spauskite **OK**.
- **4.** Laikykitės ekrane rodomų instrukcijų, norėdami pasirinkti ir atlikti bevielio tinklo nustatymus.
	- **[Retry]**, tuomet spauskite **OK**. Jeigu prisijungti nepavyko, pasirinkite -
- **5.** Pasirinkite [**Finish**], tuomet spauskite OK, norëdami iðeiti.
	- **[Setup] >** nustatymus, spauskite **[Network] > [View wireless settings]** . Norėdami peržiūrėti interneto tinklo -

Šis skyrius padės Jums naudoti savo namu kina medija failų grojimui iš daugelio skirtingų šaltinių.

### **Prieð pradedant**

Jsitikinkite, kad:

- Atlikote visus reikiamus sujungimus, apraðytus Greitos Pradžios Gide ir šiose naudojimosi instrukcijose.  $\bullet$
- Jjungėte tokį televizoriaus šaltinį, kuris yra tinkamas šiam namu kinui.  $\bullet$

### **Pagrindinis meniu**

Pagrindinis meniu leidžia Jums greitai bei lengvai pasiekti visus prijungtus įrenginius, atlikti nustatymus ir pasiekti kitas naudingas funkcijas.

- **1.** Spauskite **<del>A</del> (Pagrindinis meniu)**.
	- $\mapsto$  Rodomas pagrindinis meniu.
- **2. Spauskite Naršymo mygtukus**, pasirinkite norimas funkcijas ir spauskite **OK**:
	- **[play Disc]:** Pradėti disko grojimą. -
	- **[browse USB]:** Pasiekti USB turinio peržiūrėjimo langa. -
	- **[Picasa]:** Pasiekti Picasa albumus internete.  $\bullet$
	- **[YouTube]:** Pasiekti YouTube Leanback.  $\bullet$
	- **[browse PC]:** Pasiekti kompiuterio turinio narðymo langà. -
	- [Setup]: Pasiekti vaizdo, garso bei kitų nustatymų keitimo meniu.  $\bullet$
- **3.** Pasirinkite  $\biguparrow$  **(Pagrindinis meniu)** norėdami iðeiti.

### **Diskai**

Jûsø namø kinas gali groti DVD, VCD, CD bei Bluray diskus. Jis taip pat gali groti diskus (tokius kaip CD-R), i kuriuos jūs isirašėte nuotrauku, video ar muzikos.

- **1.** Įdėkite diską į namų kiną.
- Jeigu diskas automatiðkai groti nepradeda, tuomet spauskite **DISC** arba pagrindiniame meniu pasirinkite [**play Disc]**. **2.**
- **3.** Norėdami valdyti grojimą, naudokitės nuotoliniu valdymo pultu (skaitykite skyriø "Nuotolinis valdymo pultas", esanti 6 p.).
	- Jeigu išgirdote neaišku garsa grojant Bluray diskui – taip gali nutikti, tai nereiðkia, kad Jûsø namø kinas yra su defektais.  $\bullet$

### **Grojimo mygtukai**

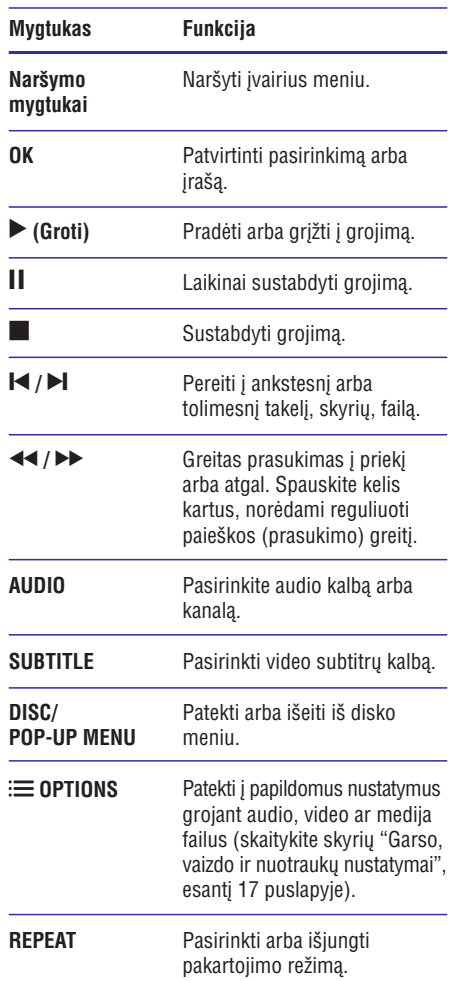

### **Vaizdo ir garso sinchronizavimas**

Jeigu garsas ir vaizdas nëra susinchronizuoti, galite šiek tiek atidėti garso grojima, kad šis atitiktu vaizda.

- **1.** Spauskite **III SOUND SETTINGS**.
- **2.** Pasirinkite AUD SYNC ir spauskite OK mygtuką.
- **3.** Spauskite **Naršymo mygtukus** (į viršų/į apačią), norëdami sinchronizuoti vaizdà ir garsà.
- **4.** Spauskite **OK**, norėdami patvirtinti savo pasirinkimà.

### **Blu-ray 3D diskø grojimas**

Jûsø namø kinas gali groti "Blu-ray" 3D filmus ar kitokius vaizdo irašus.

Prieš žiūrint 3D vaizda, nepamirškite paskaityti ispėjimo dėl sveikatos žiūrint 3D.

#### **Ko jums prireiks:**

- 3D Televizoriaus -
- 3D akiniø, kurie bûtø tinkami jûsø 3D televizoriui  $\bullet$
- 3D Blu-ray video  $\bullet$
- Aukðtos spartos HDMI laido -
- **1.** Naudodamiesi didelės spartos HDMI laidu, prijunkite savo namų kiną prie televizoriaus, turinèio 3D funkcijà.
- **2.** Įsitikinkite, jog 3D funkcija yra įjungta. Spauskite **A (Pagrindinis meniu)**, pasirinkite . **[Auto] [Setup] > [Video] > [Watch 3D video] >**
	- Norėdami groti 3D diskus 2D režime, pasirinkite [Off]. -
- **3.** Grokite 3D diską ir uždidėkite 3D akinius.
	- Video paieðkø metu bei kai kuriuose grojimo režimuose vaizdas bus rodomas 2D formatu. Pratæsus grojimà, atstatomas 3D vaizdas.  $\bullet$

### **Bonus View funkcija Blu-ray diskuose**

Su "Blu-ray" diskais, kurie suderinami su "Bonus View" funkcija, galësite mëgautis papildomu turiniu, tokiu kaip komentarai mažame ekranėlyje. "Bonus View" funkcija taip pat žinoma kaip "picture-Inpicture" (ekranas ekrane).

- **1.** Jjunkite "Bonus View" (picture-in-picture) funkcijà per "Blu-ray" disko meniu.
- Grojimo metu paspauskite **2. OPTIONS** (Nustatymai).
	- <sub>(W</sub>ustatymar).<br>→ Rodomas nustatymų meniu.
- **3.** Pasirinkite [PIP Selection] > [PIP].
	- Priklausomai nuo vaizdo, bus rodomas PIP nustatymas **[1] a**rba **[2]**. -
	- Norëdami iðjungti "Bonus view", pasirinkite **[Off]**.  $\bullet$
- **4.** Pasirinkite **[2nd Audio Language]** arba **[2nd Subtitle Language].**
- **5.** Pasirinkite norimą kalbą, tuomet spauskite **OK**.

### **BD-Live funkcija Blu-ray diskuose**

Su "Blu-ray" diskais, kurie suderinami su "BD-Live" funkcija, galite naudotis išskirtinėmis paslaugomis, tokiomis kaip internetiniai pokalbiai su režisieriumi. naujausių filmų anonsų žiūrėjimas, žaidimais, skambëjimo tonais ir kitomis.

"BD-Live" paslaugu spektras ir turinys priklausys nuo disko.

#### **Ko jums prireiks:**

- Blu-ray disko su BD-Live turiniu. -
- USB atminties irenginio su bent 1GB atminties -
- **1.** Namų kino sistemą prijunkite prie namų kompiuterinio tinklo arba interneto (skaitykite skyrių "Kompiuteriai ir Internetas", esantį 12 puslapyje).
- **2.** Prijunkite USB įrenginį prie namų kino.
- **3.** Spauskite **A (Pagrindinis meniu)**. Pasirinkite **[Setup].**
- Pasirinkite **4. [Advanced] > [BD-Live Security] > [Off]**, norėdami įjungti "BD-Live" funkciją.
	- Norëdami iðjungti "BD-Live", pasirinkite  $\bullet$ **[On].**
- **5.** Pasirinkite "BD-Live" piktogramą, esančią disko meniu, tuomet spauskite OK.
	- Pradedamas užkrauti "BD-Live". Užkrovimo laikas priklauso nuo disko ir interneto greičio.  $\mapsto$
- **6.** Spauskite Naršymo mygtukus, norėdami naršyti BD-Live, tuomet spauskite **OK**, norëdami pasirinkti tam tikrà elementà.

### **Pastaba**

- Norëdami iðtrinti duomenis atminties árenginyje, spauskite **(Pagrindinis** meniu), pasirinkite [Setup] > [Advanced]  $>$  [Clear memory].

### **Duomenø failai**

Jûsø namø kinas gali rodyti nuotraukas, groti garsà ir rodyti video failus, esanèius diske arba USB atminties laikmenoje. Prieš grojant (paleidžiant) faila isitikinkite, jog Jūsu failo formatas yra suderinamas su namų kinu (skaitykite skyrių "Failų formatai", esanti 28 p.).

- Grokite failus ið USB atminties laikmenos ar **1.** disko.
- **2.** Norėdami sustabdyt grojimą, spauskite █.
	- Norëdami pratæsti vaizdo grojimà nuo tos vietos kur sustojote, spauskite **> (grot**i).  $\bullet$
	- Norėdami groti vaizdo įrašą nuo pradžių, spauskite **OK**.  $\bullet$

**Pastaba**

-Norëdami groti DivX DRM apsaugotus failus, namų kiną prie televizoriaus prijunkite HDMI laidu.

### **Subtitrai**

Jeigu Jûsø vaizdo subtitrai yra keliomis kalbos, galite pasirinkti subtitru kalba.

### **Pastaba**

- -Jsitikinkite, kad subtitrų failo pavadinimas yra toks pats kaip ir vaizdo failo. Pavyzdžiui, jeigu vaizdo failas yra pavadintas "movie.avi", subtitru faila iðsaugokite pavadinimu "movie.srt" arba "movie.sub".
- $\bullet$ Jûsø namø kinas gali nuskaityti subtitrø failus, kurie yra įrašyti šiais formatais: .srt, .sub, .txt, .ssa, .ass, .smi ir .sami. Jeigu subtitrai yra rodomi neteisingai, pasirinkite kita simboliu rinkini.
- **1.** Vaizdo grojimo metu spauskite **SUBTITLE**, norëdami pasirinkti kalbà.
- **2.** Jei subtitrai nepasirodo žiūrint DivX RMVB/RM formato vaizdo failus, sekite žemiau išvardintus žingsnius ir pakeiskite simbolių rinkinį.
- 3. Spauskite OPTIONS.
	- spauskite **ur i i un s**.<br>→ Ekrane pasirodys nustatymų meniu.
- 4. Spauskite [**Character set**] ir pasirinkite tinkamą simbolių rinkinį.

### **Europa, Indija, Lotynø Amerika ir Rusija**

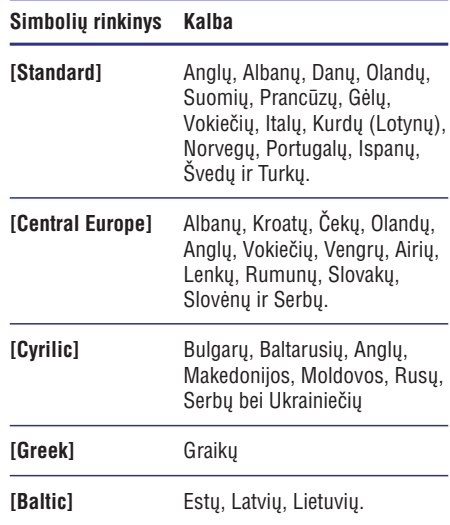

### **DivX VOD kodas**

Prieš įsigyjant DivX filmus ir juos žiūrint, naudojantis namu kinu, užregistruokite namu kina tinklapyje www.divx.com, naudodamiesi DivX VOD kodu.

- **1.** Spauskite  $\bigstar$  **(Pagrindinis meniu)**.
- **2.** Pasirinkite **[Setup]**, tuomet spauskite **OK.**
- **3.** Pasirinkite [**Advanced] > [DivX®VOD Code]**.
	- Rodomas jūsų namų kino DivX VOD registracijos kodas.  $\mapsto$

### **USB árenginiai**

Mëgaukitës nuotraukomis, garsu bei vaizdu ið savo USB atminties irenginio (pvz. MP4 grotuvo ar skaitmeninës kameros).

#### **Ko Jums prireiks:**

- USB irenginio su FAT ar NTFS failu formatavimo sistema ir palaikanèio "Mass Storage Class". -
- Dėl medijos failų formatų suderinamumo skaitykite skyrių "Failų formatai", esantį 28 p. -

### **Pastaba**

- - Jei naudojate USB prailginimo laidà, USB HUB ar USB šakotuva, USB jrenginys gali būti neatpažintas.
- **1.** Prijunkite USB įrenginį prie namų kine esančio **(USB)** lizdo.
- **2.** Spauskite **A** (**Pagrindinis meniu**).
- **3.** Pasirinkite **[browse USB]**, tuomet spauskite **OK** .
	- **un**.<br>→ Rodomas failų naršymo langas.
- **4.** Pasirinkite failą ir spauskite **OK**.
- **5.** Spauskite grojimo mygtukus, norëdami valdyti grojimà (skaitykite skyriø "Grojimo mygtukai", esanti 14 psl.).

### **Garso, vaizdo ir nuotraukø nustatymai**

Naudokitës papildomomis funkcijomis, kai grojate garso bei vaizdo failus iš disko arba USB irenginio.

### **Garso nustatymai**

Jūs galite pakartoti norimą garso takelį, diską ar visà aplankà.

- **1.** Pakartotinai spauskite OPTIONS (Nustatymai), norëdami perjungti ðias funkcijas:
	- **RPT TRACK/RPT FILE:** pakartoti dabar grojamą muzikinį įrašą ar failą.  $\bullet$
	- **RPT DISC/RPT FOLD:** pakartoti visus failus, esanèius diske ar aplanke.  $\bullet$
	- **RPT RANDOM:** muzikinius įrašus groti atsitiktine tvarka. -
	- **RPT OFF:** išjungti kartojimo režimą.  $\bullet$

### **Vaizdo nustatymai**

Žiūrėdami vaizdo failus, Jūs galite pasirinkti įvairius nustatymus, tokius kaip subtitrai, garso kalba, paieška pagal laiką bei jvairius nuotraukų peržiūros režimus. Kai kurie nustatymai gali būti nepasiekiami, priklausomai nuo vaizdo ðaltinio.

- **1.** Spauskite **OPTIONS**.
	- spausnie **or nons**.<br>→ Rodomas vaizdo nustatymų meniu.
- **2.** Spauskite **Naršymo mygtukus** ir **OK**, norėdami pasirinkti ir sureguliuoti:
	- **[Audio language]:** garso kalbos pasirinkimas vaizdo failui.  $\bullet$
	- **[Subtitle language]:** subtitrø kalbos pasirinkimas vaizdo failui. -
	- **[Subtitle shift]:** pakeisti subtitrø rodymo vietà ekrane. -
	- **[Info]:** rodyti informacijà apie grojimà. -
	- **[Character set]:** pasirinkti norimą simbolių rinkini, kuri palaiko DivX subtitrai. -
	- **[Time search]:** pereiti prie tam tikros filmo vietos, ivedant scenos laika. -
	- **[2nd audio language]:** pasirinkti antrà garso kalba Blu-ray vaizdo irašui.  $\bullet$
	- **[2nd Subtitle language]:** pasirinkti antrà subtitru kalba Blu-ray vaizdo írašui.  $\bullet$
	- **[Titles]:** pasirinkti norimà antraðtæ.  $\bullet$
	- **[Chapters]:** pasirinkti norimà skyriø. -
	- **[Angle list]:** skirtingø kameros kampø pasirinkimas.  $\bullet$
	- **[Menus]:** rodyti disko meniu. -
	- **[PIP selection]:** grojant Blu-ray diskà, kuris turi Bonus View funkcija, rodyti langa "Picture-in-Picture". -
	- **[Zoom]:** filmo scenos arba paveikslëlio priartinimas. Spauskite Narðymo mygtukus (j kairę/j dešinę), norėdami pasirinkti priartinimo lygį.  $\bullet$
	- **[Repeat]:** skyriaus arba antraðtës pakartojimas.  $\bullet$
	- **[Repeat A-B]:** pažymi dvi vietas skyriuje arba takelyje pakartotinam grojimui arba išjungia pakartotina grojima.  $\bullet$
	- **[Picture Settings]:** iš anksto nustatytų spalvu pasirinkimas.  $\bullet$

### **Nuotraukø nustatymai**

Žiūrint nuotraukas galite priartinti nuotrauka. apversti ja, pridėti animacija prie skaidrių peržiūros ir pakeisti nuotraukø nustatymus.

- **1.** Spauskite **OPTIONS** (Nustatymai).
	- spauskite **or Hows** (wustatymar).<br>→ Rodomas nuotraukų nustatymų meniu.

- **2. Spauskite Naršymo mygtukus ir OK**, norėdami pasirinkti ir sureguliuoti:
	- **[Rotate +90]** : nuotraukos pasukimas 90 laipsnių kampu pagal laikrodžio rodyklę.  $\bullet$
	- **[Rotate -90]:** nuotraukos pasukimas 90 laipsnių kampu prieš laikrodžio rodykle. -
	- **[Zoom]:** filmo scenos arba paveikslëlio pritraukimas. Spauskite **Naršymo mygtukus** (į kairę/į dešinę), norėdami pasirinkti pritraukimo Ivgi.  $\bullet$
	- **[Info]:** rodoma nuotraukos informacija. -
	- **[Duration per slide]** : kiekvienos nuotraukos skaidrių peržiūroje rodymo laiko nustatymas.  $\bullet$
	- **[Slide Animation]:** skaidrių peržiūros animacijos pasirinkimas.  $\bullet$
	- **[Picture Settings]**: iš anksto nustatytų spalvu pasirinkimas.  $\bullet$
	- **[Repeat]:** pasirinkto aplanko pakartojimas.  $\ddot{\phantom{0}}$

### **Muzikinė skaidrių peržiūra**

Jei nuotraukos ir garso jrašai yra iš to paties disko ar USB jrenginio, Jūs galite groti muzikinius failus ir paveikslëlius vienu metu, norëdami sukurti muzikinæ skaidriu peržiūra.

- **1.** Pasirinkite garso įrašą, tuomet spauskite **OK**.
- **2. BACK** Spauskite (Atgal), norëdami gráþti á nuotraukø meniu.
- **3.** Pasirinkite nuotrauką, tuomet spauskite  $\blacktriangleright$  (Groti), norėdami pradėti skaidrių peržiūrą.
- 4. Spauskite , norėdami sustabdyti skaidrių peržiūra.
- **5.** Spauskite dar kartą, norėdami sustabdyti muzikos grojimà.

### **Pastaba**

-Ásitikinkite, ar Jûsø namø kinas palaiko atitinkamus vaizdo ir garso formatus (skaitykite skyriu "Failu formatai", esanti 28 psl.).

### **Radijas**

Per savo namų kino sistemą galite klausytis ir FM radijo stočiu. Atmintyje daugiausiai galite išsaugoti iki 40 radijo stočių.

### **Pastaba**

- -AM ir skaitmeninis radijas nëra pasiekiamas.
- -Jeigu nerandamas stereo signalas arba jeigu randama mažiau nei penkios radijo stotys, Jums bus pasiûlyta radijo stotis idiegti dar karta.
- **1.** Prijunkite FM anteną prie lizdo, esančio Jūsų namu kino galinėje dalyje, ir statykite ją toliau nuo televizoriaus ar kito spinduliavimo ðaltinio.
- **2.** Spauskite **RADIO** mygtuką.
	- Jeigu jau iðsaugojote radijo stotis, bus grojama stotis, kurios klausėtės paskutini kartà.
	- ekranëlyje bus rodoma **"AUTO INSTALL…** PRESS PLAY". Spauskite  $\blacktriangleright$  (Groti). Jeigu dar neiðsaugojote radijo stoèiø,  $\mapsto$
- **3.** Naudokitës ðiais nuotolinio pulto mygtukais, norëdami valdyti radijo grojimà:

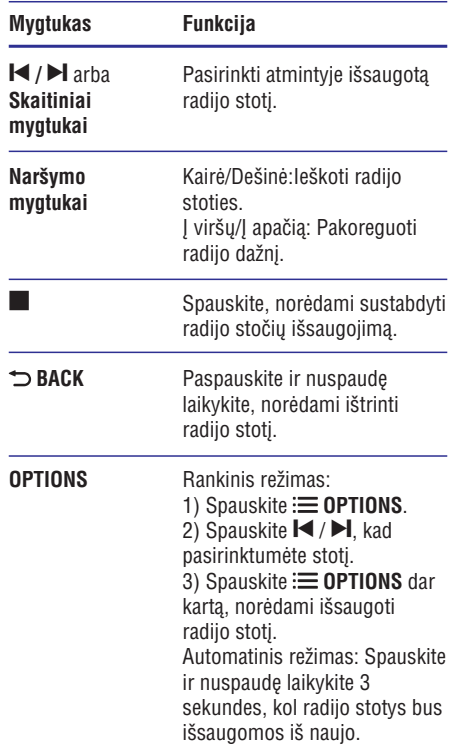

### **Bangu dažnis**

Kai kuriose šalyse Jūs galite jjungti FM bangų dažnį tarp 50 kHz ir 100 kHz. Kai Jūs periungiate bangu dažni, visos anksčiau nustatytos radijo stotys bus iðtrintos.

- **1.** Spauskite **RADIO**.
- 2. Spauskite **.**
- Nuspauskite ir laikykite nuspaudæ **3. (Groti)** mygtuką, norėdami peršokti iš 50 kHz į 100 kHz.

### **MP3 grotuvas**

Prijunkite savo MP3 grotuvą, norėdami groti muziką ar kitus garso failus.

#### **Ko Jums prireiks:**

- MP3 grotuvo.  $\bullet$
- 3.5 mm stereo audio laido.  $\bullet$
- Naudodamiesi 3.5 mm stereo-audio laidu, **1.** prijunkite MP3 grotuvą prie namų kino M**USIC iLINK** lizdo.
- **2.** Pakartotinai spauskite **AUDIO SOURCE**, kol ekrane pasirodys užrašas **MUSIC I-LINK**.
- Naudokitës savo MP3 grotuvo mygtukais, **3.** norëdami pasirinkti ir groti audio failus.

### **YouTube video**

Mėgaukitės YouTube siūlomais vaizdo irašais per savo namu kino sistema.

- **1.** Prijunkite savo namų kino sistemą prie namų tinklo su greitaeigiu internetu (skaitykite skyriø "Kompiuteriai ir internetas", esanti 12 p.).
- **2.** Spauskite  $\bigoplus$  **(Pagrindinis meniu)**.
- **3.** Pasirinkite **[YouTube]** ir tuomet spauskite **OK**.
	- Bus rodomas YouTube "Leanback" puslapis.  $\mapsto$
- Laikykitës ekrane rodomø instrukcijø, norëdami **4.** naršyti YouTube puslapi.

Naudokitës nuotolinio valdymo pultu, norëdami **5.** narðyti ir pasirinkti nustatymus.

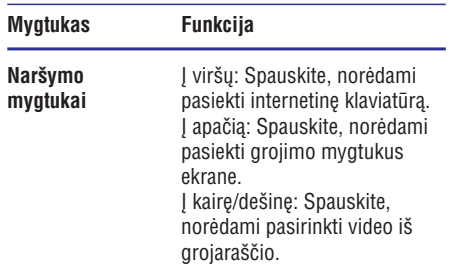

- Jei per kelias sekundes nepaspausite jokio mygtuko, meniu ir ekrano mygtukai pradings. -
- **6.** Spauskite <del>A</del> (**Pagrindinis meniu**), norëdami išjungti YouTube puslapi.

### **Picasa albumai internete**

Su šiuo grotuvu galėsite pasiekti Picasa Web Albums interneto albumus per savo namu kino sistemà.

#### **Ko Jums prireiks:**

- Paskyros su Picasa Web Albums.  $\bullet$
- **1.** Prijunkite savo namų kino sistemą prie namų tinklo su prieiga prie interneto (skaitykite skyriu "Kompiuteriai ir internetas", esantį 12 p.).
- **2.** Spauskite  $\bigstar$  **(Pagrindinis meniu)**.
- **3.** Pasirinkite [Picasa] ir tuomet spauskite OK.
- Prisijunkite prie savo Picasa internetinës **4.** paskyros.
	- Prisijungæ pirmà kartà, pasirinkite **[New User]** (naujas vartotojas), tuomet įveskite savo vartotojo varda ir slaptažodi. Iðsaugokite prisijungimo informacijà vëlesniems naudojimams.  $\bullet$
	- Jei jau esate jungæsi prieð tai, pasirinkite atmintyje iðsaugotà vartotojo vardà ir jveskite slaptažodi. -
- **5.** Naudokitės ekrane pasirodančiais nustatymų pasirinkimais, norëdami peržiūrėti albumus arba nuotraukas.
- **6.** Spauskite  $\bigoplus$  **(Pagrindinis meniu)**, norëdami iðeiti ið Picasa meniu.

### **Rodyti nuotraukas "skaidrių peržiūros" reþimu**

- **1.** Pasirinkite **[My Photos]** (mano nuotraukos) iš Picasa meniu, tuomet spauskite **OK**.
	- Bus rodomos nuotraukų albumai, išsaugoti jûsø Picasa internetiniuose albumuose (Picasa Web Albums).
- **2.** Pasirinkite nuotrauką ir spauskite **OK**, norėdami pamatyti jà per visà ekranà.
- **3.** Dar kartą spauskite **OK**, norėdami nuotraukas pradėti rodyti "skaidrių peržiūros" režimų (t.y. vienà po kitos automatiðkai).
- **4.** "Skaidrių peržiūros" metu galite spausti **OPTIONS** , kad pasiektumëte daugiau grojimo nustatymu.
- **5.** Norėdami sugrįžti į prieš tai buvusį langą, **s**pauskite  $\Rightarrow$  **BACK**.

### **Iðmaniojo telefono naudojimas**

Naudokite savo mobiluji telefona, toki kaip iPhone (iOS 3.1.3 ar naujesnë), Android telefonà (2.1 ar naujesnė), iPad ar kitą planšetinį kompiuterį ir:

- Valdykite savo namu kina:  $\bullet$
- Naršykite savo duomenų diską ar USB įrenginį;  $\bullet$
- Personalizuokite savo garso nustatymus;  $\bullet$
- Grokite ir dalinkitės turiniu, esančiu jūsų namų tinkle.  $\bullet$

#### **Prieð pradedant:**

- Prijunkite savo namu kina, mobiluji prietaisa ar kità DLNA suderinamà prietaisà prie to paties namø tinklo (skaitykite skyriø "Kompiuteriai ir internetas", esanti 12 psl.)  $\bullet$ 
	- Siekiant geresnës kokybës stenkitës naudoti laidinius sujungimus.  $\bullet$
- Suteikite pavadinima namu kinui.  $\bullet$
- programą (aplikaciją) **MyRemote**. J savo išmanųjį telefoną atsisiųskite Philips  $\bullet$ 
	- ant **"App Store**" piktogramos. Savo iPhone ar iPad irenginyje paspauskite  $\bullet$
	- **"Market"** piktogramos. Android irenginyje paspauskite ant -

### **Valdykite savo namø kinà**

**1.** Savo išmaniajame telefone įjunkite MyRemote programà.

- **2.** Pagrindiniame meniu pasirinkite savo namu kina (pagal priskirta pavadinima namu tinkle).
	- kiną (pagai priskiną pavadininią naritų tirikie).<br>→ Ekrano apačioje bus rodoma naršymo juosta.
	- Jeigu jūsų namų kinas nerandamas, patikrinkite tinklo jungti arba paspauskite "Devices" (irenginiai) savo mobiliajame jrenginyje, kad paieška būtų atlikta dar kartà. -
- **3.** Išmaniajame telefone pasirinkite savo namų kiną. Norëdami iðeiti ið programos, paspauskite
	- grižimo atgal mygtuką.

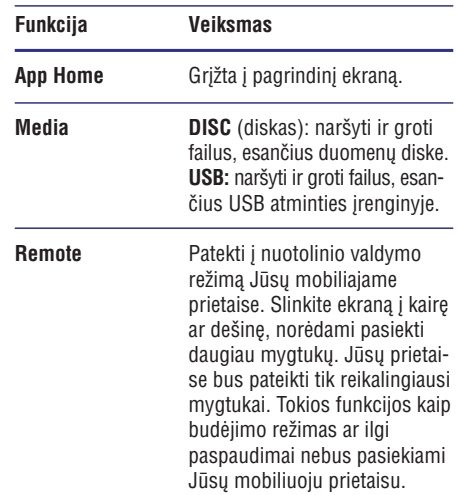

**4.** Laikykitės ekrane rodomų instrukcijų, norėdami pasirinkti nustatymà ar baigti nustatymà.

### **Kompiuterio narðymas per DLNA**

Namø kino prijungimas prie kompiuterio leis jums per namų kino sistemą klausytis muzikos, žiūrėti nuotraukø ir vaizdo failus, kurie yra patalpinti Jûsø kompiuteryje arba kituose, tinkle esanèiuose medija serveriuose.

#### **Prieð pradedant:**

- I savo prietaisa irašykite su DLNA suderinama medija serverio programa. Isitikinkite, jog parsiusta programa geriausiai Jums tinka. Pvz.:  $\bullet$
- $\bullet$ "Windows Media Player 11" (arba naujesnës versijos, PC tipo asmeniniam kompiuteriui).
- -"Twonky Media Server" (Mac arba PC kompiuteriams).

Failams jiunkite dalijimosi ("sharing") funkcija. Norëdami apie paprastà ðios funkcijos naudojimà sužinoti daugiau ir siekiant palengvinti naudojima. mes įtraukėme šias programas:

- Windows Media Player 11 (skaitykite skyriu "Microsoft Windows Media Player 11", esanti 21 psl.). -
- Windows Media Player 12 (skaitykite skyriu "Microsoft Windows Media Player 12", esanti 21 psl.). -
- Twonky Media for Mac (skaitykite skyriu "Macintosh OS X Twonky Media (v4.4.2.)", esanti 22 psl.). -

### **Pastaba**

 $\bullet$ Norėdami sužinoti daugiau apie šias programas, skaitykite atitinkamos programos naudojimosi instrukcijø knygelæ.

### **Ádiekite medijos serverio programinæ árangà**

Jdiekite medijos serverio programinę jrangą, kad galëtumëte dalintis medija failais.

### **Prieð pradëdami:**

- Prijunkite savo namu kina prie namu interneto tinklo (skaitykite skyriø "Kompiuteriai ir internetas", esanti 12 psl.). Siekiant geriausios vaizdo kokybës, naudokite laidinius sujungimus, jei tik jmanoma.  $\bullet$
- Prijunkite savo kompiuteri ar kitus DLNA palaikančius prietaisus prie to paties namų tinklo.  $\bullet$
- Jsitikinkite, jog Jūsų kompiuterio "ugniasienės" (firewall) leis jiungti Media Player programas (arba atitinkama programinė iranga yra "ugniasienės" išimčiu saraše).  $\bullet$
- Jjunkite kompiuterj ir maršrutizatorių. -

### **Microsjoft Windows Media Player 11**

- **1.** Jjunkite Windows Media Player programą savo kompiuteryje.
- **2.** Paspauskite **Library** lentelę ir tuomet pasirinkite Media Sharing.
- 3. Kai pirmą kartą pasirinksite **Media Sharing** savo kompiuteryje, pasirodys naujas langas. Pažymėkite **Share my media box** laukelį ir tuomet paspauskite **OK**.
- → Rodomas **Media Sharing** langas.
- **4. Media Sharing** ekrane įsitikinkite, kad matote prietaisą, pavadintą **Unknown Device**.
	- Jeigu vis dar nematote prietaiso, pavadinto Unknown Device, po keliu minučiu. patikrinkite, ar Jûsø kompiuterio "ugniasienë" neblokuoja ryðio.  $\stackrel{.}{\mapsto}$
- **5.** Pasirinkite prietaisą pavadintą Unknown Device, tuomet paspauskite **Allow** (leisti). Šalia prietaiso atsiras žalia "varnelė".  $\mapsto$
- Gamykliðkai nustatyta, kad Windows Media **6.** Player "dalinasi" (veikia "share" funkcija) failais, esančiais šiuose aplankuose: **My Music**, **My Pictures** ir **My Videos**. Jeigu Jūsų failai yra kituose aplankuose, tiesiog pasirinkite **Library** . **> Add to Library**
	- Rodomas **Add to Library** langas.  $\mapsto$
	- Jeigu reikalinga, pasirinkite **Advanced options**, kas leis matyti kontroliuojamų aplankų sąrašą. -
- **7.** Pasirinkite My folders and those of others I **can access** (Mano aplankai ir kiti, prie kurių aš turiu prieigą), tuomet paspauskite **Add** (pridėti).
- **8.** Laikykitės ekrane rodomų instrukcijų, kurios paaiðkins, kaip "pridëti" kitus aplankus, kuriuose yra Jûsø failai.

### **Microsoft Windows Media Player 12**

- Ájunkite Windows Media Player programà savo kompiuteryje. **1.**
- Windows Media Player programoje paspauskite **2. Stream** (srautas) lentelę, tuomet pasirinkite Turn **on media streaming** (ljungti duomenų srautą).
	- Rodomas **Media streaming options** nustatymu langas.  $\mapsto$
- **3.** Paspauskite Turn on media streaming (ljungti duomenų srautą).
	- uuomenų srautą).<br>→ Rodomas Windows Media Player langas.
- **4.** Paspauskite **Stream** lentelę ir pasirinkite **More streaming options** (daugiau duomenų srauto pasirinkimu).
	- Rodomas **Media streaming options** nustatymu langas.
- **5.** Įsitikinkite, kad matote Media programą, **Local** network (vietinio tinklo) lange.
	- Jeigu nematote programos, jsitikinkite, jog Jûsø kompiuterio "ugniasienë" neblokuoja ryðio.  $\mapsto$

- **6.** Pasirinkite norimą programą ir spauskite **Allowed** (leidžiama).
	- <del>Anoweu</del> (ieidziama*)*.<br>→ Šalia programos atsiras žalia rodyklė.
- **7.** Gamykliškai nustatyta, kad Windows Media failais, esančiais šiuose aplankuose: **My Music**, **My Pictures** ir **My Videos**. Jeigu Jūsų failai yra Organize ir pasirinkite **Manage libraries > Music** . Player "dalinasi" (veikia "share" funkcija) kituose aplankuose, tiesiog paspauskite

Ekrane rodoma Jūsų **muzikos biblioteka**.  $\mapsto$ 

**8.** Laikykitės ekrane rodomų instrukcijų, kurios paaiðkins, kaip "pridëti" kitus aplankus, kuriuose yra Jûsø failai.

### **Macintosh OS X Twonky Media (v4.4.2.)**

- **1.** Apsilankykite www.twonkymedia.com ir nusipirkite programinę įrangą arba parsisiųskite 30-jes dienų bandomają versiją į savo Macintosh kompiuteri.
- **2.** Jjunkite Twonky Media programą savo Macintosh kompiuteryje.
- **3.** Twonky Media ekrane pasirinkite **Basic Setup** ir **First Steps** (pirmieji žingsniai).
	- **First Steps** (pirmieji zingsmar).<br>└→ Rodomas **First Setup** (pirmųjų žingsnių) langas.
- **4.** Parašykite savo medija serverio pavadinimą ir paspauskite "Save changes", kad išsaugotumėte pakeitimus.
- **5.** Sugrįžę į Twonky Media ekraną pasirinkite **Basic Setup ir Sharing.** 
	- **Basic Setup** II Sharing.<br>  $\mapsto$  Rodomas **Sharing** langas.
- **6.** Narðykite ir pasirinkite aplankus, kuriuos spauskite **Save Changes**, kad išsaugotumėte esanèiais failais norësite dalintis, tuomet savo pasirinkimus.
	- savo pasininkinius.<br>→ Jūsų Macintosch kompiuteris automatiškai "nuskaitys" aplankus, kad juose esanèiais failais būtu dalinamasi.

### **Grokite failus ið savo kompiuterio**

### **Pastaba**

- Prieð grojant multimedijos failus ið kompiuterio jsitikinkite, jog Jūsų namų kinas yra prijungtas prie namø tinklo ir yra tinkamai įdiegta medijos serverio programinë *iranga*.

- **1**. Spauskite **<del>n</del> (Pagrindinis meniu)**.
- **2**. Pasirinkite **[browse PC]** (naršyti kompiuterį) ir patvirtinkite savo pasirinkimą spausdami **OK**.
	- Ekrane rodoma turinio narðyklë. -
- **3**. Pasirinkite įrenginį, esantį namų tinkle.
	- Rodomi aplankai, esantys pasirinktame árenginyje. Priklausomai nuo Jûsø medija serverio, gali skirtis aplanku pavadinimai.  $\mapsto$
	- Jeigu Jūs nematote aplanku, esančiu pasirinktame jrenginyje, patikrinkite, ar šiame irenginyje jiungta medijos dalinimosi funkcija ("share"). -
- **4** . Pasirinkite failà ir patvirtinkite savo pasirinkimà spausdami **OK**.
	- Kai kurie failai gali neveikti. Patikrinkite, ar Jûsø namø kinas palaiko norimo groti failo formatà. -
- **5**. Norėdami kontroliuoti grojimą naudokitės grojimo mygtukais (skaitykite skyriø "Grojimo mygtukai", esanti 14 psl.).

### **Garso pasirinkimas**

Šis skyrius padės jums pasirinkti idealų garsą klausantis muzikos arba žiūrint filmus.

- **1.** Spauskite **HI SOUND SETTINGS** (Garso nustatymai).
- **2.** Norėdami patekti į garso nustatymus, spauskite **Naršymo mygtukus** (į kairę/į dešinę).

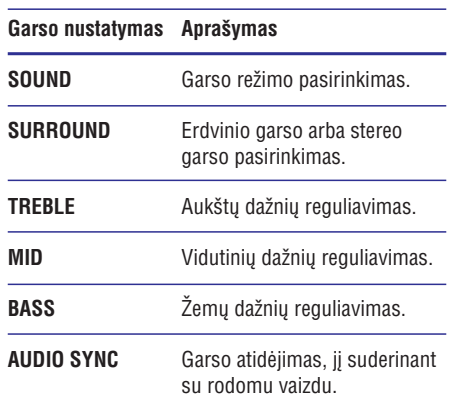

- **3.** Pasirinkite nustatymą, tuomet spauskite **OK**.
- **4. BACK** Spauskite (Atgal), norëdami iðeiti. Jeigu per minute nepaspaudžiate mygtuko, meniu bus išjungtas automatiškai.

### Garso režimas

Pasirinkite iš anksto nustatytus garso režimus, kurie labiausiai tinka jûsø filmui arba muzikai.

- **1.** Spauskite **III SOUND SETTINGS** (Garso nustatymai).
- **2.** Pasirinkite **SOUND**, tuomet spauskite **OK**.
- **3.** Spauskite **Naršymo mygtukus** (į viršų/į apačią), norëdami ekrane pasirinkti ðiuos nustatymus:
	- **MOVIE:** Mėgaukitės kino garsu, ypač žiūrėdami filmus.  $\bullet$
	- **MUSIC:** Atkurkite originalią muzikos aplinkà, tokià kaip studijos ar koncertø salës.  $\bullet$
	- **ORIGINAL:** Patirkite natūralų garsą žiūrėdami filmus ir klausydamiesi muzikos. be papildomu garso nustatymu.  $\bullet$
	- **NEWS:** Girdėkite kiekvieną žodį su iðryðkintais kalbos garsais ir aiðkiais vokalais.  $\bullet$
	- **GAMING:** Jaudinantys arkadiniai garsai. Idealu vaizdo žaidimams ir triukšmingiems vakarëliams. -
- **4.** Spauskite **OK**, norėdami patvirtinti savo pasirinkimà.

### **Erdvinio garso režimas**

Naudokitės erdvinio garso režimu ir patirkite nuostabių akimirkų.

- **1.** Spauskite **III SOUND SETTINGS** (Garso nustatymai).
- **2.** Pasirinkite **SURROUND**, tuomet spauskite **OK**.
- **3.** Spauskite **Naršymo mygtukus** (į viršų/į apačią), norëdami ekrane pasirinkti ðiuos nustatymus:
	- **AUTO:** Erdvinis garsas, parenkamas pagal audio signalo transliavimà. -
	- **MULTI-CH:** Įspūdingas daugiakanalis garsas, skirtas filmu žiūrėjimui.  $\bullet$
	- **STEREO:** Dviejų kanalų garsas. Idealu klausantis muzikos.  $\bullet$
- **4.** Spauskite **OK**, norėdami patvirtinti savo pasirinkimà.

### **Ekvalaizeris**

Pakeiskite aukštų (treble), vidutinių (mid) ir žemų (bass) dažnių nustatymus savo namų kino sistemoje.

- **1.** Spauskite **HI SOUND SETTING**S (Garso nustatymai).
- **2.** Pasirinkite **TREBLE, MID** arba B**ASS**, tuomet spauskite **OK**.
- **3.** Spauskite **Naršymo mygtukus** (į viršų/į apačią), norėdami pakeisti dažnius.
- **4.** Spauskite **OK**, norėdami patvirtinti savo pasirinkimà.

## **5. Nustatymø pakeitimas**

Jûsø namø kino sistemos nustatymai yra ið anksto nustatyti optimaliam naudojimui. Mes rekomenduojame nekeisti šių nustatymų, nebent turite tam svarbia priežasti.

### **Pastaba**

- -Jūs negalite keisti nustatymų, kurie yra patamsinti pilka spalva.
- -Norėdami sugrižti į prieš tai buvusi meniu. spauskite . Norëdami iðeiti ið **BACK** meniu, spauskite . **(Pagrindinis meniu)**

### **Kalbos nustatymai**

- **1.** Spauskite **<del>n</del> (Pagrindinis meniu)**.
- **2.** Pasirinkite **[Setup]**, tuomet spauskite **OK**.
- **3.** Pasirinkite **[Preference]**, tuomet spauskite **OK**.
- **4. Spauskite Naršymo mygtukus**, tuomet spauskite **OK**, norėdami pasirinkti ir pakeisti šiuos nustatymus:
	- **[Menu language]:** Pagrindinio meniu kalbos pasirinkimas.  $\bullet$
	- Garso kalbos pasirinkimas **[Audio]:** diskams.  $\bullet$
	- Subtitrø kalbos pasirinkimas **[Subtitle]:** diskams.  $\bullet$
	- **[Disc menu]:** Pasirinkti disko meniu kalbą.  $\bullet$

### **Pastaba**

- -Jeigu norima disko kalba yra negalima, galite pasirinkti **[Others]** iš sąrašo ir įvesti 4 skaitmenų kalbos kodą, kurį rasite šių naudojimosi instrukcijų gale (skaitykite skyrių "Kalbos kodai", esanti 36 psl.).
- -Jeigu pasirinksite kalbą, kurios diske nėra, namų kinas gros diską gamykliškai nustatyta kalba.

### **Vaizdo nustatymai**

- **1.** Pasirinkite **A** (**Pagrindinis meniu**).
- **2.** Pasirinkite **[Setup]**, tuomet spauskite **OK**.
- **3.** Pasirinkite **[Video]**, tuomet spauskite **OK**.
- **4. Naudokitės <b>Naršymo mygtukais** ir spausdami **OK** atlikite įvairius pasirinkimus ir pakeitimus:
	- **[TV Display]:** Pasirinkite vaizdo formatą, kuris labiausiai tiks Jûsø televizoriui. -
	- **[HDMI Video]:** Pasirinkite vaizdo signalo rezoliucijà, kuri bus siunèiama ið **HDMI OUT (ARC)**. Įsitikinkite, jog Jūsų televizorius palaiko pasirinktà rezoliucijà. -
	- **[HDMI Deep Color]:** Atkurkite nuostabų realaus pasaulio vaizdà savo televizoriaus ekrane pasitelkiant milijonus spalvų. Jūsų namø kinas turi bûti prijungtas HDMI laidu prie televizoriaus, kuris palaiko "Deep Color" funkcijà. -
	- **[Picture Settings]:** Spalvų nustatymai, skirti vaizdo rodymui TV. -
	- **[Watch 3D video]:** Nustatykite, kad HDMI video palaikytų 3D arba 2D vaizdą. -

### **Pastaba**

-Jeigu norite pakeisti nustatymà, turite isitikinti, kad naujají nustatyma palaiko Jûsø televizorius.

### **Garso nustatymai**

- **1.** Pasirinkite **A** (Pagrindinis meniu).
- **2.** Pasirinkite **[Setup]**, tuomet spauskite **OK**.
- **3.** Pasirinkite **[Audio]**, tuomet spauskite **OK**.
- **4. Naudokitės Naršymo mygtukais** ir spausdami **OK** atlikite įvairius pasirinkimus ir pakeitimus:
	- [Night mode]: Skirtas tyliam klausymuisi. Sumažina Jūsų namų kino aukštų garsų lygi. Ši funkcija galima tik "Dolby" koduotiems bei "Blu-ray" diskams. -

## **... Nustatymø pakeitimas**

- $\bullet$ **[HDMI Audio]:** Nustatykite HDMI išvestį savo televizoriuje arba apribokite HDMI išvesti savo televizoriuje.
- $\bullet$ **[Default sound settings]:** Visø garso režimu ekvalaizerio nustatymus gražinkite i gamyklinius.

### **Apsauga nuo vaikø**

- **1.** Pasirinkite **A** (**Pagrindinis meniu**).
- **2.** Pasirinkite **[Setup]**, tuomet spauskite **OK**.
- **3.** Pasirinkite **[Preference]**, tuomet spauskite **OK**.
- **4. Naudokitės <b>Naršymo mygtukais** ir spausdami **OK** atlikite įvairius pasirinkimus ir pakeitimus:
	- $\bullet$ **[Change Password]:** Nustatykite arba įveskite **0000**. pakeiskite jau esama slaptažodi. Jeigu neturite slaptažodžio arba ji pamiršote,
	- $\bullet$ **[Parental Control]:** Kai kurie DVD video pasirinkite **8** arba [**Off**]. diskai yra įrašyti su reitingais, pagal amžių. Galite nustatyti, kad namų kinas leistų groti tik tuos diskus, kurie tinka pagal jūsų vaikų amžiu. Norėdami, kad visi diskai būtu grojami nepriklausomai nuo reitingo,

### **Ekrano nustatymai**

- **1.** Pasirinkite **A** (**Pagrindinis meniu**).
- **2.** Pasirinkite **[Setup]**, tuomet spauskite **OK**.
- **3.** Pasirinkite [Preference], tuomet spauskite OK.
- **4. Naudokitės Naršymo mygtukais** ir spausdami **OK** atlikite įvairius pasirinkimus ir pakeitimus:
	- -**[Auto Subtitle Shift]:** Ájungti arba iðjungti automatinį subtitrų pozicionavimą tuose televizoriuose, kuriuose ði funkcija yra galima.
	- $\bullet$ **[Display Panel]:** Pasirinkite namø kino priekinio ekranëlio ryðkumà.
	- -**[VCD PBC]:** Įjungti arba išjungti turinio meniu narðymo galimybæ VCD ir SVCD diskuose su "Play Back Control" valdymo funkcija.

### **Energijos taupymo nustatymai**

- **1.** Pasirinkite **A** (**Pagrindinis meniu**).
- **2.** Pasirinkite **[Setup]**, tuomet spauskite **OK**.
- **3.** Pasirinkite **[Preference]**, tuomet spauskite **OK**.
- **4. Naudokitės <b>Naršymo mygtukais** ir spausdami **OK** atlikite įvairius pasirinkimus ir pakeitimus:
	- $\bullet$ **[Screen Saver]:** Po 10 minuèiø neveiksnaus režimo, namu kino ekrane jsijungs ekrano užsklanda.
	- -**[Auto Standby]:** [junkite automatinj perėjima į budėjimo režima, kai 30 minučių neatliekami jokie veiksmai. Ðis laikmatis veiks tik tuomet, kai grojimas diske ar USB yra sustabdytas arba laikinai sustabdytas.
	- -[Sleep Timer]: Nustatykite laikmatį, kuris po nustatyto laiko išjungs jūsu namu kina i budėjimo režimą.

### **Garsiakalbiø nustatymai**

- **1.** Pasirinkite **A** (**Pagrindinis meniu**).
- **2.** Pasirinkite **[Setup],** tuomet spauskite **OK**.
- **3.** Pasirinkite **[Advanced]**, tuomet spauskite **OK**.
- **4. Naudokitės Naršymo mygtukais** ir spausdami **OK** atlikite įvairius pasirinkimus ir pakeitimus:
	- -**[Enhanced audio]:** Pasirinkite **[On]**, spauskite **[Off]**. norėdami jiungti garso apdorojimo funkcija garsiakalbiuose bei karaoke nustatymus (jei Jūsų produktas turi Karaoke režimą). Norėdami groti originalų disko garsą.

#### ⋇ **Patarimas**

- Ájukite garso apdorojimo funkcijà prieð pasirenkant ið anksto sukurtus garso režimus (skaitykite skyrių "Garso režimai", esanti 23 psl.).

## **... Nustatymø pakeitimas**

### **Gamykliniø nustatymø gràþinimas**

- **1.** Pasirinkite **A** (**Pagrindinis meniu**).
- **2.** Pasirinkite **[Setup]**, tuomet spauskite **OK**.
- **3.** Pasirinkite [**Advanced] > [Restore default settings]**, tuomet spauskite **OK**.
- **4.** Pasirinkite [**OK**], tuomet spauskite **OK** ir patvirtinkite.
	- patvirunistie.<br>└→ Jūsų namų kino nustatymai yra grąžinti į gamyklinę būseną. Šis grąžinimas nepanaikina Jūsų slaptažodžių, apsaugos nuo vaiku nustatymu bei DivX VOD registracijos kodo.

### **6. Programinės įrangos atnaujinimas**

Reguliariai atnaujindami savo namu kino programine iranga galësite naudotis visomis geriausiomis Philips funkcijomis ir paslaugomis.

Norėdami patikrinti, ar nėra naujų atnaujinimų, palyginkite savo namu kino programinės irangos versija su naujausia programinės įrangos versija Philips tinklapyje, adresu www.philips.com/support. Jei Jûsø turime versija yra senesnë nei interneto svetainėje siūloma versija, atnaujinkite savo namų kino sistemà.

### **Áspëjimas**

-Nejdiekite senesnės versijos negu yra Jūsų namų kino sistemoje. Philips neatsako už jokias problemas, atsiradusias jrašius senesnæ versijà.

### **Patikrinti programinės irangos versijà**

Patikrinkite Jūsu namu kine esančia programine versijà.

- **1.** Pasirinkite  $\bigoplus$  **(Pagrindinis meniu)**.
- **2.** Pasirinkite **[Setup]**, tuomet spauskite **OK**.
- **3.** Pasirinkite [**Advanced**] > [**Version Info.**]. Rodoma programinės įrangos versija.  $\mapsto$

### **Atnaujinti programinæ árangà internetu**

- **1.** Savo namų kiną prijunkite prie namų tinklo su didelės spartos internetu (skaitykite skyrių "Kompiuteriai ir internetas", esantį 12 psl.).
- **2.** Spauskite  $\bigoplus$  **(Pagrindinis meniu)**.
- **3.** Spauskite [Setup], tuomet spauskite OK.
- Pasirinkite **4. [Advanced] > [Software Update] >** . **[Network]**
	- Jeigu randama naujesnë programinës árangos versija, jûsø bus klausiama, ar pradëti, ar atðaukti atnaujinimà.  $\mapsto$

## **... Programinës árangos atnaujinimas**

- **5.** Laikykitės televizoriuje rodomų instrukcijų, norëdami patvirtinti atnaujinimà.
	- noreuann patvirunu atnaujminiq.<br>→ Kai atnaujinimas baigtas, namų kinas automatiškai išsijungs ir vėl isijungs. Jeigu ne, atiunkite maitinimo laida kelioms sekundëms ir vël ji jiunkite.

### **Pastaba**

- Jei namø kino sistema negali prisijungti prie Philips serverio, spauskite <del>A</del> . **(Pagrindinis meniu)**
- -Pasirinkite **[Setup] > [Network] > [Network Installation]**, norėdami nustatyti tinklà.

### **Atnaujinti programinæ árangà naudojantis USB árenginiu**

#### **Ko Jums prireiks:**

- USB árenginio su 75MB laisvos atminties. USB irenginys turi palaikyti FAT arba NTFS formata. Nesinaudokite USB kietuoju disku.  $\bullet$
- Kompiuterio su prieiga prie interneto. -
- Archyvavimo programos, kuri palaiko ZIP failø formatà.  $\bullet$

### **1 þingsnis: Atsisiøskite naujausià programinæ árangà**

- **1.** USB įrenginį prijunkite prie kompiuterio.
- **2.** Savo naršyklėje eikite į tinklapį www.philips.com/support.
- **3.** Philips klientų aptarnavimo tinklapyje raskite savo produktą ir spauskite ant **Software and drivers** .
	- urrvers.<br>→ Pagalbos atnaujinimą rasite "zip" faile.
- **4.** "Zip" failà iðsaugokite pagrindinëje USB irenginio direktorijoje.
- **5.** Pasinaudokite archyvavimo programa, norëdami iðarchyvuoti failà pagrindinëje USB jrenginio direktorijoje.
	- <sub>prengimo unektorijoje.<br>→ Jūsų USB įrenginyje sukuriamas **UPG\_ALL**</sub> aplankas, o jame iðarchyvuojami failai.
- **6.** Atjunkite USB įrenginį nuo savo kompiuterio.

### **2 þingsnis: Atnaujinkite programinæ árangà**

### **Atsargiai**

- $\bullet$ Atnaujinimo metu neišiunkite savo namu kino ar neištraukite iš jo USB atminties jrenginio.
- **1.** Prie savo namų kino prijunkite USB įrenginį, į kurį parsiuntėte naujausią versiją.
	- Jsitikinkite, kad diskų skyrelyje nėra disko, o diskų skyrelis yra uždarytas.  $\bullet$
- **2.** Pasirinkite **A** (**Pagrindinis meniu**).
- **3.** Pasirinkite **[Setup]**, tuomet spauskite **OK**.
- **4. [Advanced] > [Software Update] >** Pasirinkite **[USB]** .
- **5.** Laikykitės ekrane rodomų instrukcijų, norėdami patvirtinti atnaujinimà. -
	- Kai programinės įrangos atnaujinimas yra baigtas, namu kinas automatiškai išsijungs ir ísijungs. Jeigu taip nejvyksta, atjunkite elektros energijos tiekimo laidà, palaukite kelias sekundes ir vėl ji jiunkite.

## **7. Techniniai duomenys**

### **Pastaba**

-Techniniai duomenys gali būti keičiami be iðankstinio perspëjimo.

### **Regiono kodai**

Lentelė, esanti namų kino galinėje arba apatinėje dalyje, rodo, kuriam regionui yra pritaikytas ðis jrenginys.

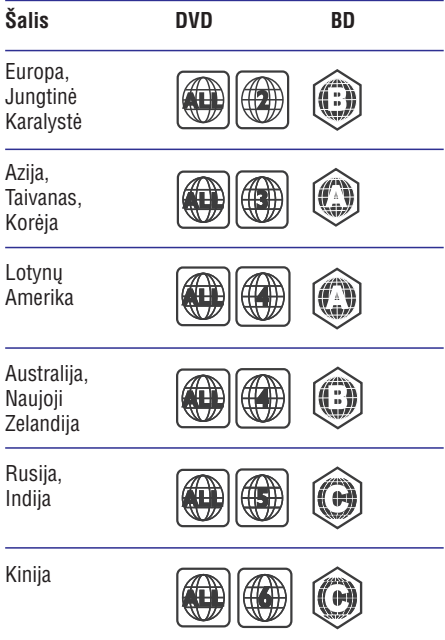

### **Audio formatai**

Jûsø namø kinas palaiko ðiuos audio failø formatus.

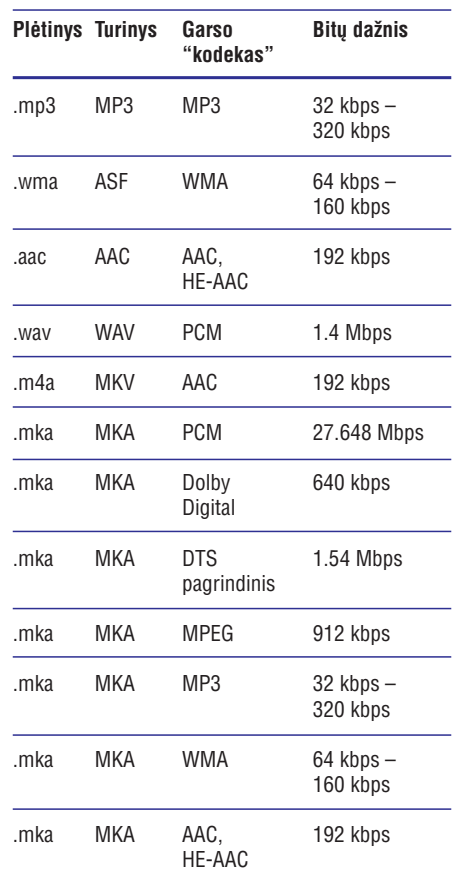

### **Medija formatai**

AVCHD, BD, BD-R/ BD-RE, BD-Video, DVD-Video, DVD+R/+RW, DVD-R/-RW, DVD+R/-R DL, CD-R/CD-RW, Audio CD, Video CD/SVCD, Nuotraukø (paveikslëliø) failai, MP3 medija, WMA medija, DivX Plus HD medija, USB irenginiai  $\bullet$ 

### **Failø formatai**

- Garso: .aac, .mka, .mp3, .wma, .wav  $\bullet$
- Vaizdo: .avi, .divx, .mp4, .mkv, .mpg, .mpeg  $\bullet$
- Nuotraukos (paveikslëliai): .jpg, .jpeg, .gif, .png  $\bullet$

### **Video formatai**

Jeigu Jūs turite aukštos raiškos televizorių, Jūsų namų kinas jums leidžia groti tokius failus:

- 1920 x 1080 pikseliø  $\bullet$
- $6 30$  kadru per sekunde dažniu.  $\bullet$

## **... Techniniai duomenys**

#### **.avi failai su AVI turiniu**

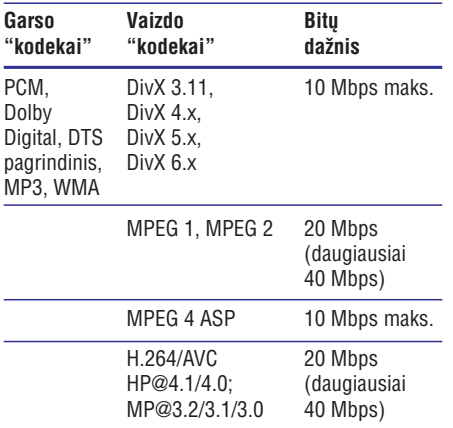

#### **.divx failai su AVI turiniu**

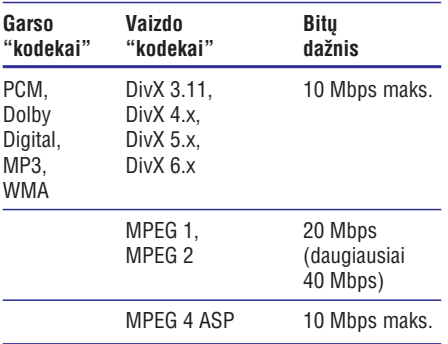

#### **.mp4 arba .m4v failai su MP4 turiniu**

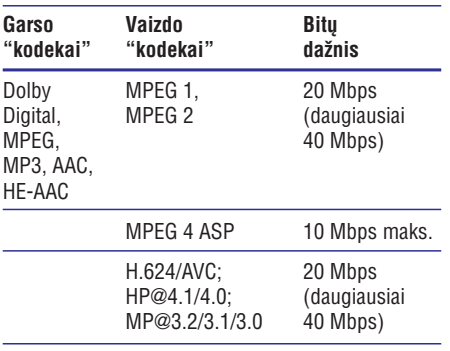

### **.mkv failai su MKV turiniu**

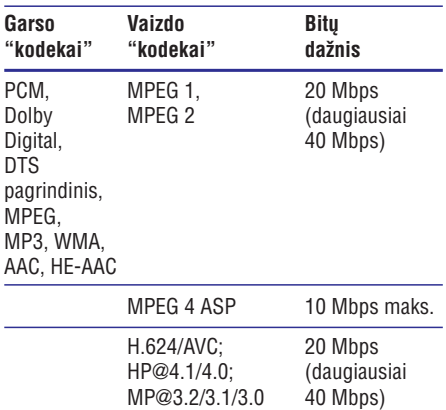

### **Stiprintuvas**

- $\bullet$ Bendra iðvesties galia: 300W RMS (30% THD)
- -Dažnis: 20 Hz - 20 kHz / + 3dB
- Signalo ir triukðmo santykis: > 65 dB (CCIR) / (A-weighted)
- Ávesties jautrumas:
	- $\bullet$ AUX: 2 V
	- $\bullet$ Music iLink: 1 V

#### **Vaizdas**

- $\bullet$ Signalo sistema: PAL / NTSC
- $\bullet$ HDMI iðvestis: 480i/576i, 480p/576p, 720p, 1080i, 1080p, 1080p24

#### **Garsas**

- $\bullet$ S/PDIF Skaitmeninė garso įvestis:
	- $\bullet$ Bendraaðis: IEC 60958-3
	- $\bullet$ Optinis: TOSLINK
- $\bullet$ Dažnis:
	- $\bullet$ MP3: 32 kHz, 44.1 kHz, 48 kHz
	- WMA: 44.1 kHz, 48 kHz
- Nuolatinis bitų dažnis:
	- $\bullet$ MP3: 32 kbps – 320 kbps
	- WMA: 48 kbps 192 kbps

## **... Techniniai duomenys**

### **Radijas**

- $\bullet$ Diapazonas:
	- $\bullet$ Europa/Rusija/Kinija: FM 87.5 – 108 MHz (50 kHz)
	- $\bullet$ Azija/Pietu Amerika: FM 87.5 - 108 MHz (50/100 kHz)
- $\bullet$ Signalo ir triukðmo santykis: FM 50 dB
- $\bullet$ Dažnis: FM 180 Hz - 12.5 kHz / ±3 dB

### **USB**

- $\bullet$ Suderinamumas: Didelës spartos USB (2.0)
- $\bullet$ Palaikoma klasë: USB Mass Storage Class (MSC)
- $\bullet$ Failø sistema: FAT16, FAT32, NTFS
- $\bullet$ Maksimali atmintis: < 160 GB

### **Pagrindinis irenginys**

- $\bullet$ Elektros energijos maitinimas:
	- $\bullet$ Europa/Kinija/Rusija/Indija: 220 – 240 V~, 50 Hz
	- $\bullet$ Pietu Amerika/Azija: 110 – 240 V~,  $50 - 60$  Hz
- $\bullet$ Elektros energijos suvartojimas: 70 W
- $\bullet$ Elektros energijos suvartojimas budëjimo  $režime: \leq 0.5$  W
- $\bullet$ Matmenys (P x A x G): 360 x 58 x 325 mm
- $\bullet$ Svoris: 2..4 kg

### $\check{Z}$ emųjų dažnių garsiakalbis

- -Iðvesties galia: 50W RMS (30% THD)
- $\bullet$ Varža: 4 ohm
- $\bullet$ Garsiakalbių valdikliai: 133 mm (5.25") žemų dažnių garsiakalbis
- $\bullet$ Matmenys (P x A x G): 160 x 265 x 265 mm
- $\bullet$ Svoris: 2.50 kg

### **Garsiakalbiai**

#### **Centrinis garsiakalbis:**

- -Iðvesties galia: 50W RMS (30% THD)
- $\bullet$ Garsiakalbio varža: 4 ohm
- $\bullet$ Garsiakalbio valdikliai: 1 x 63.5 mm (2.5") woofer
- -Iðmatavimai (P x A x G): 84.5 x 89 x 89 mm
- -Svoris: 0.27 kg

#### **Priekiniai garsiakalbiai:**

- -Iðvesties galia: 2 x 50W RMS (30% THD)
- -Garsiakalbiu varža: 4 ohm
- -Garsiakalbių valdikliai: 1 x 63.5 mm (2.5") woofer
- -Iðmatavimai HTS55x3 (P x A x G): 84.5 x 159 x 80 mm
- -Svoris: kiekvienas po 0.35 kg

#### **Galiniai garsiakalbiai:**

- $\bullet$ Iðvesties galia: 2 x 50W RMS (30% THD)
- $\bullet$ Garsiakalbių varža: 4 ohm
- -Garsiakalbiu valdikliai: 1 x 63.5 mm (2.5") woofer
- $\bullet$ Iðmatavimai HTS55x3 (P x A x G): 84.5 x 89 x 89 mm
- $\bullet$ Svoris: kiekvienas po 0.27 kg

### **Nuotolinio valdymo pulto baterijos**

 $\bullet$ 2 x AAA-R03-1.5 V

### **Lazeris**

- $\bullet$ Lazerio tipas (Diodas):
	- InGaN/AIGaN (BD),
	- -AIGaInP (DVD/CD)
- $\bullet$ Bangos ilgis:
	- $\bullet$ 405 +7 nm/-7 nm (BD),
	- $\bullet$ 655 +10 nm/-10 nm (DVD),
	- -790 +10 nm/-20 nm (CD)
- -Iðvesties galia (Maksimali):
	- -20 mW (BD),
	- $\bullet$ 6 mW (DVD),
	- -7 mW (CD)

## **8. Trikèiø ðalinimas**

### **Áspëjimas**

- Elektros iðkrovos tikimybë. Niekada nenuiminėkite įrenginį dengiančių dalių.

Jokiomis aplinkybëmis jûs neturëtumëte patys bandyti pataisyti jrenginio, nes taip pažeisite garantijos sutarti.

Jeigu ivyks gedimas, pirmiausia patikrinkite žemiau aprašytus punktus prieš nešdami irengini taisyti. Jeigu, sekant ðiais patarimais, jums nepavyksta pašalinti problemos, užregistruokite savo irengini ir gaukite visà pagalbà www.philips.com/support.

## **Pagrindinis irenginys**

### Neveikia šio irenginio mygtukai.

Kelioms minutėms atiunkite irenginį iš elektros tinklo, o po to vël prijunkite.  $\bullet$ 

### **Vaizdas**

### **Nëra vaizdo.**

Ásitikinkite, kad pasirinkote teisingà vaizdo ávesties kanalà.  $\bullet$ 

#### **Televizoriuje nerodomas vaizdas naudojantis HDMI jungtimi.**

- Ásitikinkite, kad televizoriaus prijungimui prie namø kino naudojotës HDMI laidu. Kai kurie HDMI laidai yra netinkami nuotraukoms, 3D vaizdo žiūrėjimui ar "Deep Color" funkcijai.  $\bullet$
- Patikrinkite, ar HDMI laidas nėra pažeistas. Jei pažeistas, pakeiskite ji nauju laidu. -
- Spauskite **A (Pagrindinis meniu)**, tuomet **731** nuotolinio valdymo pulte, norėdami grąžinti iprasta vaizdo rezoliucija. -
- Pakeiskite HDMI vaizdo nustatymus arba palaukite 10 sekundžių, kol įvyks automatinis atsistatymas (skaitykite skyriø "Nuotraukø ir vaizdo nustatymai", esantį 24 psl.).  $\bullet$

### **Diskas negroja aukðtos raiðkos (high-definition) vaizdo.**

- Ásitikinkite, kad diske yra aukðtos raiðkos vaizdo turinys. -
- Ásitikinkite, kad televizorius palaiko aukðtos raiðkos vaizdà. -
- Televizoriaus prijungimui naudokite HDMI laidà. -

### **Garsas**

### **Nëra garso ið namø kino garsiakalbiø.**

- Prijunkite televizoriu ir kitus irenginius prie televizoriaus, naudodamiesi audio laidu. Jums nereikės atskiros garso jungties, kuomet namu kinas ir televizorius yra sujungti **HDMI ARC** jungtimi. -
- Atlikite garso nustatymà prijungtiems irenginiams (skaitykite skyriu "Garso nustatymai", esanti 12 psl.).  $\bullet$
- Atstatykite gamyklinius parametrus, iðjunkite ir vėl jiunkite savo namų kiną (skaitykite "Gamyklinių parametrų atstatymas", esanti 26 psl.).  $\bullet$
- Namø kine pakartotinai spauskite **SOURCE** mygtukà, norëdami pasirinkti tinkamà garso ivesti.  $\bullet$

### **Netikslus garsas arba girdimas aidas.**

Ásitikinkite, kad televizoriaus garsas yra išjungtas arba sumažintas iki minimumo, jeigu leidžiate garsa naudodamiesi namu kinu.  $\bullet$ 

### **Garsas ir vaizdas nëra susinchronizuoti.**

- 1) Spauskite **HI SOUND SETTINGS** (Garso nustatymai).
	- 2) Pakartotinai spauskite **Narðymo mygtukus** (*j* kaire/*j* dešine) kol bus rodoma **AUD SYNC**, tuomet spauskite OK.
	- 3) Spauskite **Naršymo mygtukus** (į viršų/į apaèià), norëdami susinchronizuoti garsà su vaizdu.

## **... Trikèiø ðalinimas**

### **Grojimas**

### **Negroja diskas.**

- $\bullet$ Nuvalykite diskà.
- $\bullet$ Jsitikinkite, kad šis produktas gali groti atitinkamà diskà (skaitykite skyriø "Medija formatai", esanti 28 psl.).
- $\bullet$ Ásitikinkite, kad ðis produktas palaiko disko regiono koda (skaitykite skyriu "Regionu kodai", esanti 28 psl.).
- $\bullet$ Ásitikinkite, kad DVD±RW arba DVD±R diskai yra baigti irašinėti ("finalizuoti").

### **Negroja DivX failai.**

- $\bullet$ Jsitikinkite, kad DivX failas yra koduotas pagal "Namø Kino Profilá" su DivX kodavimo sistema.
- $\bullet$ Ásitikinkite, kad DivX failas yra pilnas.

#### **DivX subtitrai rodomi neteisingai.**

- $\bullet$ Ásitikinkite, kad subtitrø failo pavadinimas atitinka filmo pavadinimą (skaitykite skyrių "Subtitrai", esanti 16 psl.).
- $\bullet$ Pasirinkite teisinga simbolių rinkinį.
	- 1) Spauskite **E OPTIONS** (Nustatymai).
	- 2) Pasirinkite [**Character Set**].
	- 3) Pasirinkite jums tinkama simbolių rinkini.
	- 4) Spauskite **OK**.

#### **Nenuskaitomi USB árenginyje esantys duomenys.**

- $\bullet$ Ásitikinkite, kad USB turinio formatas yra tinkamas šiam įrenginiui.
- $\bullet$ Ásitikinkite, kad USB árenginys suformatuotas su tokia pačia failų sistema, kurią palaiko namų kinas.

#### Televizoriuje rodomas užrašas **"No entry" arba "x".**

 $\bullet$ Funkcija negalima.

### **Neveikia EasyLink funkcija.**

 $\bullet$ Isitikinkite, kad namu kinas yra prijungtas prie Philips EasyLink televizoriaus ir kad jjungta EasyLink funkcija (skaitykite skyriø "Easy link nustatymas (HDMI – CEC valdymas)", esanti 11 psl.).

-Skirtingu televizoriu gamintoju gali būti skirtingai pavadinta HDMI CEC. Patikrinkite naudojimosi instrukcijų knygelę, kaip aktyvuoti funkcijà.

### **Ájungiant televizoriø ásijungia namø kinas.**

-Tai yra normalu, kai naudojatës Philips EasyLink (HDMI-CEC) funkcija. Norëdami, kad namu kinas veiktu nepriklausomai, išjunkite EasyLink funkcijà.

#### **Nepavyksta patekti á "BD-Live" funkcijas.**

- $\bullet$ Patikrinkite, ar namu kinas yra prijungtas prie namø tinklo su prieiga prie interneto (skaitykite skyriø "Kompiuteriai ir internetas", esanti 12 psl.).
- $\bullet$ Patikrinkite, ar atlikti visi prijungimo prie tinklo nustatymai. Naudokite laidinæ arba bevielæ interneto jungti (skaitykite skyriu "Interneto prijungimas laidine jungtimi", esantį 12 psl. ir "Bevielio interneto prijungimas", esanti 13 psl.).
- -Ásitikinkite, kad Blu-ray diskas palaiko "BD-Live" funkcijas.
- $\bullet$ Ištrinkite atminti. (Skaitykite skyriu "BD-Live funkcija Blu-ray diskuose", esanti 15 psl.).

### **3D vaizdas rodomas 2D reþimu.**

- $\bullet$ Jsitikinkite, kad jūsų namų kinas prie jūsų 3D televizoriaus yra prijungtas HDMI jungtimi.
- $\bullet$ Isitikinkite, kad idėtas Blu-ray 3D diskas ir kad yra jiungtas Blu-ray 3D vaizdo nustatymas (skaitykite skyriu "Blu-ray 3D disku grojimas", esanti 15 psl.).

#### **Grojant Blu-ray 3D video arba DivX vaizdo áraðà, apsaugotà nuo kopijavimo, televizoriaus ekrane matomas juodas vaizdas.**

- -Jsitikinkite, kad namų kinas prie televizoriaus yra prijungtas HDMI jungtimi.
- -Savo televizoriu periunkite i tinkama HDMI šaltini.

#### **Prastai rodo YouTube Leanback arba Picasa.**

 $\bullet$ Ásitikinkite, kad namø kinas yra prijungtas prie namø tinklo ir yra tinkamai nustatytas (skaitykite skyriø "Kompiuteriai ir internetas", esanti 12 psl.).

## **... Trikèiø ðalinimas 9. Áspëjimas**

-Isitikinkite, kad interneto greitis yra didesnis nei 2 MBPS, norėdami išgauti optimalų veikimą.

### **Tinklas**

#### Bevielis ryšys nerandamas arba su trukdžiais.

- -Ásitikinkite, kad bevielis ryðys nëra trikdomas netoliese esanèiø mikrobangø krosneliø, DECT telefony ar kity bevieliy jrenginiy, kurie yra Jûsø kaimynystëje.
- -Bevielio interneto tinklo maršrutizatoriu pastatykite ne toliau nei 5 metrai nuo namu kino.
- -Pasinaudokite USB laidu, kad prisijungtumëte prie Wi-Fi "dongle" jrenginio.
- -Jeigu bevielis tinklas neveikia tinkamai, pabandykite laidine jungti (skaitykite skyriø "Bevielio interneto prijungimas", esanti 13 psl.).

Šiame skyriuje rasite visa teisine informacija, susijusia su prekiniais ženklais.

### **Autorinës teisës**

## **Bûkite atsakingi Gerbkite autorines teises**

Šis produktas yra patentuotas ir apsaugotas, visos autorinës teisës priklauso JAV korporacijai Rovi Corporation. Atvirkštinė inžinerija ar išardymas yra draudžiami

Šis produktas yra patentuotas pagal Verance korporacijos licencijà ir yra saugomas JAV 7,369,677 patento ir kitų JAV ir pasaulio patentų. išduotų ir patvirtintų, autorių teisių ir prekybos paslapèiø apsaugos. "Cinavia" yra Verance Corporation prekinis ženklas. Autorinės teisės 2004-2010 Verance Corporation. Visos teisës priklauso Verance. Atvirkštinė inžinerija ar išardymas yra draudžiami.

### **"Cinavia" praneðimas**

Šis produktas naudoja "Cinavia" technologija, kuri skirta apriboti kai kuriu komerciškai gaminamu filmų ir vaizdo įrašų neteisėtas kopijas ir jų garso takelius. Kai aptinkamas draudžiamas naudoti írašas apie neteisëtà kopijà praneðama rodant praneðimà ekrane ir grojimas arba kopijavimas sustabdomas.

Daugiau informacijos apie "Cinavia" technologijà gaukite apsilankę http://www.cinavia.com vartotojų informacijos centre. Jeigu turite svarbių klausimų arba norite gauti papildomos informacijos apie "Cinavia" technologijà, atsiøskite laiðkà adresu: Cinavia Consumer Information Center, P.O. Box 86851, San Diego, CA, 92138, USA.

### **Atvirojo kodo programinë áranga**

Philips Electronics Singapore Pte Ltd pagal pareikalavimà gali pateikti pilnà programinës jrangos kodą, kuris yra apsaugotas autorinių teisių ir naudojamas tik ðiam produktui, nes pagal atitinkamas licencijas šį kodą pateikti yra privaloma. Ðis pasiûlymas taikomas tris metus nuo ðio produkto įsigijimo visiems, kurie gavo šią informacija. Norėdami gauti šaltinio koda, susisiekite su open.source@philips.com. Jeigu nenorite naudotis el. paðtu arba jeigu negavote patvirtinimo el. paštu per viena savaite nuo užklausos, prašome parašyti j "Open Source Team, Philips Intellectual Property & Standards, P.O. Box 220, 5600 AE Eindhovenas, Nyderlandai ". Jeigu jûs negavote patvirtinimo, skirto jūsu laiškui, prašome paraðyti el. laiðkà aukðèiau nurodytu adresu. Atvirojo programinės įrangos kodo, naudojamo šiame įrenginyje, licencijų ir pareiškimų tekstus rasite atskirame lapelyje.

### **Atitikimas**

 $\epsilon$ 

Šis įrenginys atitinka Europos Bendrijos reikalavimus radijo trikdžiams.

### **Prekiniai þenklai**

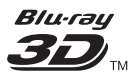

"Blu-ray 3D" ir "Blu-ray 3D" logotipas yra "Blu-ray Disc Association" prekiniai ženklai.

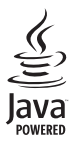

"Java" ir visi kiti "Java" prekiniai ženklai vra registruoti "Sun Microsystems, Inc.", esanèios Jungtinëse Amerikos Valstijose ir/arba kitose šalyse, prekiniai ženklai.

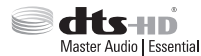

Pagaminta pagal JAV Patenty licencijas: 5,956,674; 5,974,380; 6,226,616; 6,487,535; 7,392,195; 7,272,567; 7,333,929; 7,212,872 bei kitus JAV bei pasaulyje iðduotus bei galiojanèius patentus. "DTS" bei "Simbolis" yra registruoti prekiniai ženklai, ir DTS-HD, ir DTS-HD Master Audio Essential, ir DTS logotipai yra DTS, Inc. prekiniai ženklai. Produktuose yra programinė iranga. © DTS, Inc. Visos Teisës Saugomos.

#### **MDOLBY TRUETE DIGITAL PLUS**

Pagaminta pagal licencija iš "Dolby Laboratories". "Dolby" bei dvigubos-D simbolis yra "Dolby Laboratories" priklausantys prekiniai ženklai.

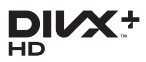

Saugoma vieno ar keliø JAV patentø: 7,295,673; 7,460,668; 7,515,710; 7,519,274.

"DivX®", "DivX Certified®", "DivX Plus® HD" ir susijæ logotipai yra pagal licencijà naudojami Rovi Corporation ir jos dukterinėms įmonėms priklausantys prekiniai ženklai.

APIE DIVX PLUS® HD: "DivX®" yra skaitmeninis vaizdo formatas, sukurtas "DivX, Inc." Tai yra oficialus "DivX Certified" įrenginys, grojantis "DivX" formato video jrašus, jskaitant DivX Plus® HD video (H.264/.MKV) iki 1080p ir papildoma turini.

## **... Áspëjimas**

Apsilankykite interneto svetainëje www.divx.com, norëdami gauti daugiau informacijos bei programinės įrangos, kurios pagalba galėsite konvertuoti savo failus į DivX video.

APIE DIVX VIDEO: "DivX®" yra skaitmeninis vaizdo formatas, sukurtas "DivX, Inc." Tai yra oficialus "DivX Certified" irenginys, grojantis "DivX" formato video irašus.

Apsilankykite interneto svetainëje divx.com, norëdami gauti daugiau informacijos bei programinės irangos, kurios pagalba galėsite konvertuoti savo failus į DivX video.

APIE DIVX VIDEO-ON-DEMAND: Ðis "DivX Certified®" jrenginys turi būti užregistruotas, norint juo groti Video-On-Demand (VOD) filmus. Norëdami gauti registracijos kodà, raskite "DivX VOD" segmenta irenginio nustatymu meniu. Turėdami ši kodà aplankykite interneto svetainæ vod.divx.com, kad užbaigtumėte registracijos procesą.

## Həmi

"HDMI", "HDMI" logotipas bei "High-Definition Multimedia Interface" yra "HDMI licensing LLC" registruoti prekiniai ženklai JAV ir kitos šalyse.

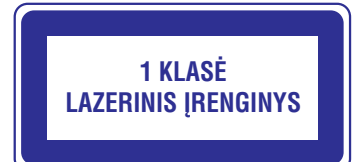

## **10. Kalbø kodai**

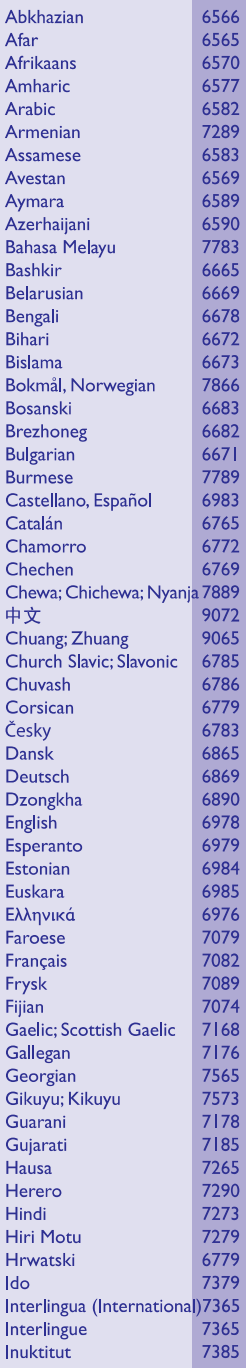

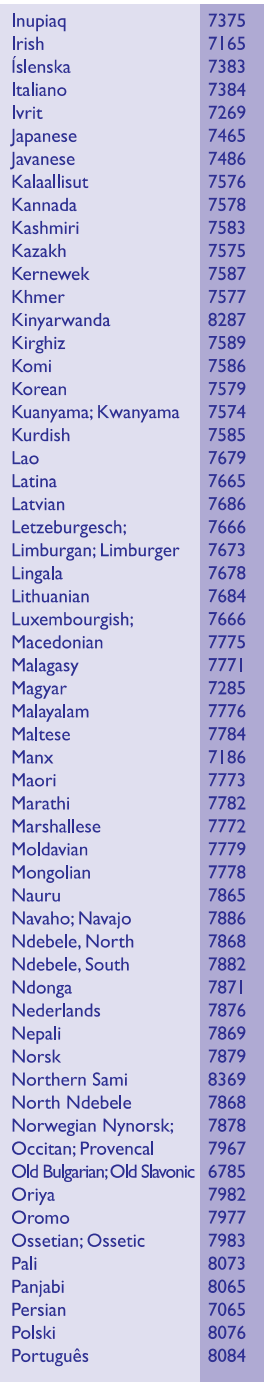

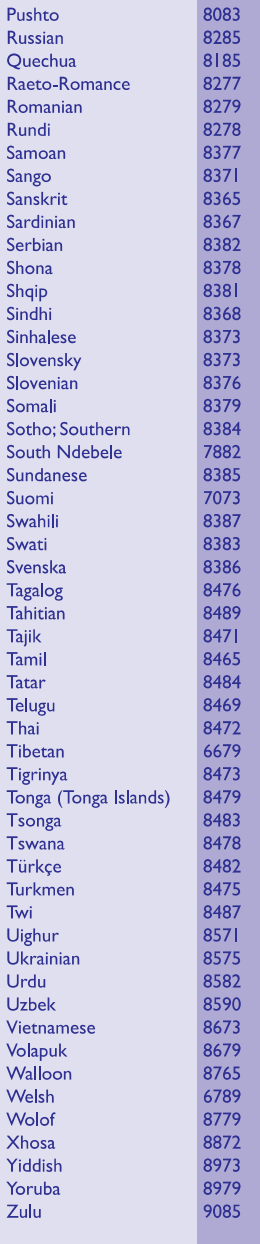

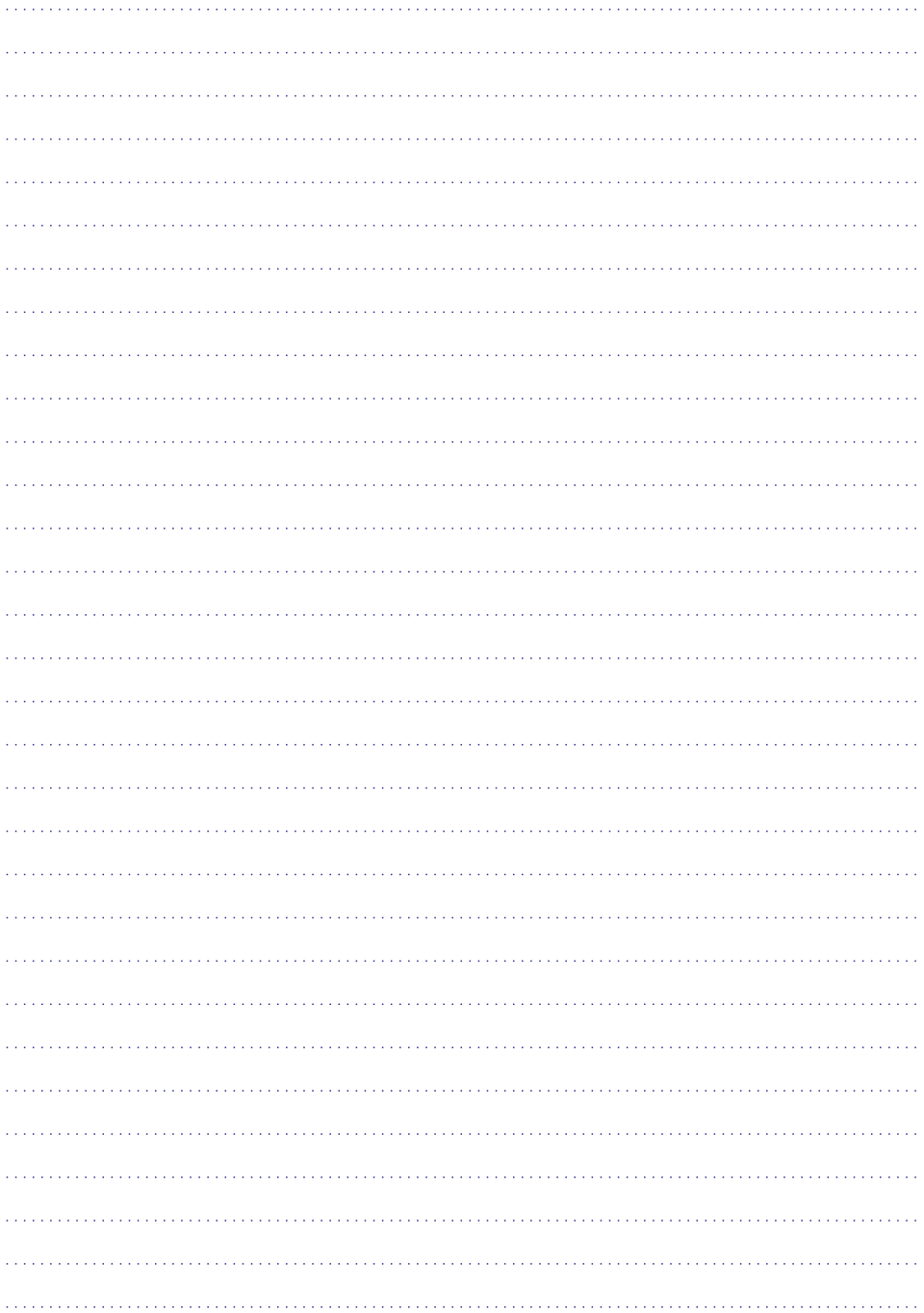

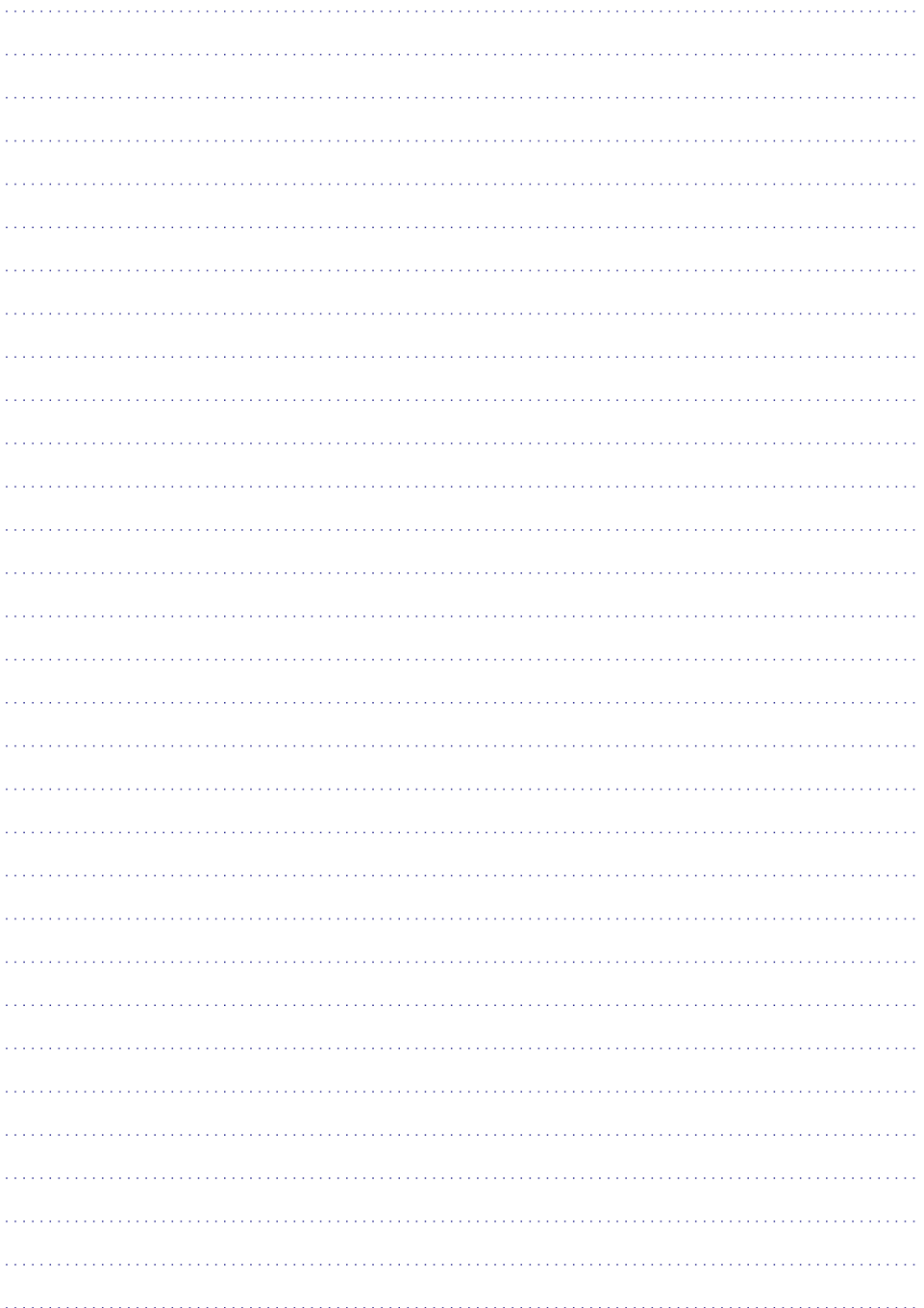

Techniniai duomenys gali būti keičiami be išankstinio įspėjimo. © 2012 Koninklijke Philips Electronics N.V. Visos teisës saugomos.

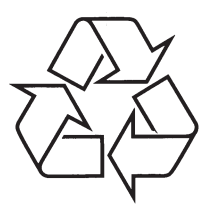

Daugiau apie firmos "Philips" gaminius galite sužinoti pasauliniame Interneto tinkle. Svetainës adresas: http://www.philips.com